High Level Assembler for z/OS & z/VM & z/VSE  $\,$ 

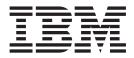

# **IDF Reference Summary**

Version 1 Release 6

#### Note

Before using this information and the product it supports, be sure to read the general information under "Notices" on page 75.

This edition applies to IBM High Level Assembler for z/OS & z/VM & z/VSE Toolkit Feature, Release 6, Program Number 5696-234 and to any subsequent releases until otherwise indicated in new editions. Make sure that you are using the correct edition for the level of the product.

Order publications through your IBM representative or the IBM branch office serving your locality.

IBM welcomes your comments. For information on how to send comments, see "How to send your comments to IBM" on page xi.

#### © Copyright IBM Corporation 1992, 2013.

US Government Users Restricted Rights – Use, duplication or disclosure restricted by GSA ADP Schedule Contract with IBM Corp.

# Contents

| About this document                                                                                                    |              |  |  |  |  |  |  |  |  |  |  |  |
|----------------------------------------------------------------------------------------------------|--------------|--|--|--|--|--|--|--|--|--|--|--|
| How to send your comments to IBM<br>If you have a technical problem                                                                                                    | xi F<br>F    |  |  |  |  |  |  |  |  |  |  |  |
| Chapter 1. IDF basics                                                                                                    | 1 F          |  |  |  |  |  |  |  |  |  |  |  |
| Windows                                                                                                    | .1 0         |  |  |  |  |  |  |  |  |  |  |  |
| IDF address expressions                                                                                                    | . 2 G        |  |  |  |  |  |  |  |  |  |  |  |
| Windows                                                                                                    | . 3 G        |  |  |  |  |  |  |  |  |  |  |  |
| Cursor addressing                                                                                                    | . 3 G        |  |  |  |  |  |  |  |  |  |  |  |
| PF keys                                                                                                    | . 3          |  |  |  |  |  |  |  |  |  |  |  |
| Typeover storage modification                                                                                                    | . 3 G        |  |  |  |  |  |  |  |  |  |  |  |
| Chapter 2. IDF commands                                                                                                    | 5 E          |  |  |  |  |  |  |  |  |  |  |  |
| ABENID (CMS and $z/OS$ )                                                                                                    | .5 H         |  |  |  |  |  |  |  |  |  |  |  |
| ABEND (CMS and $z/OS$ )                                                                                                    | .5 I         |  |  |  |  |  |  |  |  |  |  |  |
| ADSTOP (CMS only)         .         .         .         .         .         .         .         .         .         .         .         .         .         .         .         .         .         .         .         .         .         .         .         .         .         .         .         .         .         .         .         .         .         .         .         .         .         .         .         .         .         .         .         .         .         .         .         .         .         .         .         .         .         .         .         .         .         .         .         .         .         .         .         .         .         .         .         .         .         .         .         .         .         .         .         .         .         .         .         .         .         .         .         .         .         .         .         .         .         .         .         .         .         .         .         .         .         .         .         .         .         .         .         .         . | .5 K<br>.5 K |  |  |  |  |  |  |  |  |  |  |  |
|                                                                                                    |              |  |  |  |  |  |  |  |  |  |  |  |
|                                                                                                    | .5 L<br>.6 L |  |  |  |  |  |  |  |  |  |  |  |
|                                                                                                    |              |  |  |  |  |  |  |  |  |  |  |  |
|                                                                                                    |              |  |  |  |  |  |  |  |  |  |  |  |
| APROGMSG (CMS only)                                                                                                    | .6 L<br>.6 L |  |  |  |  |  |  |  |  |  |  |  |
|                                                                                                    | -            |  |  |  |  |  |  |  |  |  |  |  |
|                                                                                                    |              |  |  |  |  |  |  |  |  |  |  |  |
|                                                                                                    | .7 L<br>.7 L |  |  |  |  |  |  |  |  |  |  |  |
|                                                                                                    |              |  |  |  |  |  |  |  |  |  |  |  |
| BASE                                                                                                    |              |  |  |  |  |  |  |  |  |  |  |  |
| BINARY                                                                                                    | .7 L         |  |  |  |  |  |  |  |  |  |  |  |
|                                                                                                    | .7 L         |  |  |  |  |  |  |  |  |  |  |  |
|                                                                                                    | . 8 L        |  |  |  |  |  |  |  |  |  |  |  |
|                                                                                                    | .8 L         |  |  |  |  |  |  |  |  |  |  |  |
|                                                                                                    | . 8 L        |  |  |  |  |  |  |  |  |  |  |  |
| CALLERS                                                                                                    |              |  |  |  |  |  |  |  |  |  |  |  |
|                                                                                                    | .9 L         |  |  |  |  |  |  |  |  |  |  |  |
| CHECK                                                                                                    | .9 L         |  |  |  |  |  |  |  |  |  |  |  |
|                                                                                                    | .9 L         |  |  |  |  |  |  |  |  |  |  |  |
| COLORS                                                                                                    |              |  |  |  |  |  |  |  |  |  |  |  |
| COMMAND                                                                                                    |              |  |  |  |  |  |  |  |  |  |  |  |
|                                                                                                    | 10 L         |  |  |  |  |  |  |  |  |  |  |  |
| CREGS (CMS only)                                                                                                    |              |  |  |  |  |  |  |  |  |  |  |  |
|                                                                                                    | 11 N         |  |  |  |  |  |  |  |  |  |  |  |
|                                                                                                    | 11 N         |  |  |  |  |  |  |  |  |  |  |  |
| DETAIL                                                                                                    | 11 N         |  |  |  |  |  |  |  |  |  |  |  |
|                                                                                                    | 11 N         |  |  |  |  |  |  |  |  |  |  |  |
|                                                                                                    | 12 N         |  |  |  |  |  |  |  |  |  |  |  |
|                                                                                                    | 12 N         |  |  |  |  |  |  |  |  |  |  |  |
|                                                                                                    | 12 N         |  |  |  |  |  |  |  |  |  |  |  |
| DROP SYMBOLS                                                                                                    |              |  |  |  |  |  |  |  |  |  |  |  |
| DUMP                                                                                                    | 12 N         |  |  |  |  |  |  |  |  |  |  |  |
|                                                                                                    | 13 N         |  |  |  |  |  |  |  |  |  |  |  |
|                                                                                                    | 13 N         |  |  |  |  |  |  |  |  |  |  |  |
|                                                                                                    | 13 N         |  |  |  |  |  |  |  |  |  |  |  |
|                                                                                                    | 13 N         |  |  |  |  |  |  |  |  |  |  |  |
|                                                                                                    | 13 N         |  |  |  |  |  |  |  |  |  |  |  |
| FIND                                                                                                    | 14 N         |  |  |  |  |  |  |  |  |  |  |  |

| FIRST .             |        |            |      |     |     |    |     |     |         |    |   |   |   |   |   | 14       |
|---------------------|--------|------------|------|-----|-----|----|-----|-----|---------|----|---|---|---|---|---|----------|
| FIXED .             |        |            |      |     |     |    |     |     |         |    | • | • |   |   | • | 14       |
| FLOAT .             |        |            |      |     |     |    |     |     |         |    |   | • |   |   | • | 15       |
| FMT                 |        |            |      |     |     |    |     |     |         |    | • | • |   |   | • | 15       |
| FOLLOW              |        |            |      |     |     |    |     |     |         |    | • | • |   |   | • | 15       |
| FORMAT              |        |            | •    |     |     |    |     |     |         |    | • | • |   |   | • | 15       |
| FPC                 |        |            | •    | •   |     |    |     |     |         |    | • | • |   | • | • | 16       |
| FPR                 |        | •          |      |     |     |    |     |     |         |    |   |   |   |   |   | 16       |
| GLOBALS             |        |            |      |     |     | •  |     |     |         |    |   |   |   | • | • | 16       |
| GOTO .              |        |            | •    | •   |     | •  |     |     |         |    | • | • |   | • | • | 16       |
| GPACK.              |        |            |      |     |     |    |     |     |         |    |   |   |   |   |   | 17       |
| GPR                 |        |            |      |     |     |    |     |     |         |    |   |   |   |   |   | 17       |
| GPRG (z/            | ЭS     | onl        | ly)  |     |     |    |     |     |         |    |   |   |   |   |   | 17       |
| GPRH (z/            | OS.    | on         | lv)  |     |     |    |     |     |         |    |   |   |   |   |   | 17       |
| GPRH (z/<br>GSTATUS |        |            |      |     |     |    |     |     |         |    |   |   |   |   |   | 17       |
| HIDE .              |        |            |      |     |     |    |     |     |         |    |   |   |   |   |   | 18       |
| HISTORY             |        |            |      |     |     |    |     |     |         |    |   |   |   |   |   | 18       |
| ICOUNT              |        |            |      |     |     |    |     |     |         |    |   |   |   |   |   | 19       |
| KWDSYN              |        |            |      |     |     |    |     |     |         |    |   |   |   |   |   | 19       |
|                     |        |            |      |     |     |    |     |     | •       | •  | • | • | • | • | · | 19       |
| LANGUA<br>LANGUA    | CE     | $\dot{C}C$ | ЭТ С | NR  | •   | •  |     |     | •       |    | : | : |   |   |   | 19       |
| LANGUA              |        |            |      |     |     |    |     |     |         |    |   |   |   |   | • | 20       |
| LANGUA              |        |            |      |     |     | .0 |     |     |         |    |   |   |   |   | · | 20       |
| LANGUA              |        |            |      |     |     | •  |     |     |         |    | • | • |   | • | · | 20<br>20 |
|                     |        |            |      |     |     |    |     |     | •       | •  |   | • |   | • |   | 20       |
| LANGUA              |        |            |      |     |     | •  | •   | •   | •       | •  |   | • |   | • | - |          |
| LANGUA<br>LANGUA    | JE     | LO         |      |     | •   | •  | •   | •   | •       | •  | • | • | • | • |   | 21       |
|                     |        |            |      |     |     |    |     |     |         |    |   |   |   | • |   | 21       |
| LANGUA              |        |            |      |     |     | •  |     | •   | •       | •  | • |   | • | · | · | 21       |
| LANGUA              |        |            |      |     |     |    |     | •   | •       | •  | • |   | • | • | · | 21       |
| LANGUA              |        |            |      |     |     |    | •   | •   | •       |    |   |   |   |   | • | 22       |
| LANGUA              | GΕ     | ST         | EM   | [   | •   | •  |     | •   | •       |    | • | • | • | • | • | 22       |
| LANGUA<br>LANGUA    | GE     | VE         | RS   | IOI | N   | •  |     |     |         |    |   |   |   |   | • | 22       |
| LANGUA              | GE     | XP.        | AT   | Н ( | CN  | 1S | anc | lz, | $O_{0}$ | 5) |   |   |   |   |   | 23       |
| LAST .              |        |            |      |     |     |    |     |     |         |    |   |   |   |   |   | 23       |
| LASTMSG             |        |            |      |     |     |    |     |     |         |    |   |   |   |   |   | 23       |
| LEFT .              |        |            |      |     |     |    |     |     |         |    |   |   |   |   |   | 23       |
| LIBE (CMS           | 5 ar   | nd a       | z/(  | DS) |     |    |     |     |         |    |   |   |   |   |   | 24       |
| LOAD .              |        |            |      |     |     |    |     |     |         |    |   |   |   |   |   | 24       |
| LOCATE              |        |            |      |     |     |    |     |     |         |    |   |   |   |   |   | 24       |
| LOCATIO             | N      |            |      |     |     |    |     |     |         |    |   |   |   | _ |   | 25       |
| LOCATIO             |        |            |      |     |     |    |     |     |         |    | • | • |   |   | · | 25       |
| MACRO               |        |            |      |     |     |    |     |     |         |    | • | • |   |   |   | 25       |
|                     |        |            | •    | •   | •   | •  | •   | •   | •       | •  | • | • | • | • |   | 25       |
| MAP .               | •      |            | •    | •   | •   | •  | •   | •   | •       | •  | • | • | • | • |   | 25       |
| MAXIMIZ             | ·<br>F | •          | •    | •   | •   | •  | •   | •   | •       | •  | • | • | • | • |   | 26       |
| MINIMIZE            | 7      |            |      |     |     |    | •   |     |         |    |   |   |   |   | • | 20<br>26 |
|                     |        |            |      |     |     |    |     |     |         |    |   |   |   | • | · |          |
| MODE (CN            |        |            |      |     |     |    |     |     |         |    |   |   |   | • |   | 26       |
| MODULE              |        | •          | •    | •   | •   | •  | ·   | •   | •       | •  | • | • | • | • |   | 26       |
| MODULE<br>MODULE    |        | 0 T        | •    | •   | •   | •  |     | •   | •       | •  | • | • | • | • |   | 27       |
| MODULE              | ВA     | SE         | •    | •   | •   | •  | •   | •   | •       | •  | • | • | • | • |   | 27       |
| MODULE              |        |            |      |     |     |    |     |     |         |    |   |   |   |   | • | 27       |
| MOVE .              |        | •          |      |     |     |    |     |     |         |    |   |   |   |   | • | 28       |
|                     |        | •          |      |     |     |    |     |     |         |    |   |   |   |   |   | 28       |
| MRUN .              |        |            | •    |     |     | •  |     |     |         | •  | • | • |   |   |   | 28       |
| MSG<br>MSGID (C     |        |            |      |     |     |    |     |     |         |    |   |   |   |   |   | 29       |
| MSGID (C            | MS     | an         | d z  | z/C | DS) |    |     |     |         |    |   |   |   |   |   | 29       |
|                     |        |            |      |     |     |    |     |     |         |    |   |   |   |   |   |          |

© Copyright IBM Corp. 1992, 2013

| MSTATUS                                                    |       |      |     |    |   |   |   |   |   |   |   |   | . 29                 |
|------------------------------------------------------------|-------|------|-----|----|---|---|---|---|---|---|---|---|----------------------|
| MSTEP<br>NAMES<br>NEXT<br>OFFSET                           |       |      |     |    |   |   |   |   |   |   |   |   | . 29                 |
| NAMES                                                      |       |      |     |    |   |   |   |   |   |   |   |   | 30                   |
| NEXT                                                       | •     | •    | •   | ·  | · | • | • | • | • | • | • | • | 30                   |
| OFFSET                                                     | ·     | •    | •   | ·  | · | • | • | • | • | • | • | · | . 50                 |
| OFFSEI                                                     | ·     | ·    | ·   | ·  | · | · | · | · | · | · | · | · | . 50                 |
| OPEN                                                       |       |      |     |    |   |   |   |   |   |   |   |   |                      |
| OPTIONS                                                    |       | ·    | •   | ·  | · | · | • | • | · | • | • | • | . 31                 |
| ORDER                                                      |       |      |     |    |   |   |   |   | • |   |   |   | . 31                 |
| OREGS                                                      |       |      |     |    |   |   |   |   |   |   |   |   | . 31                 |
| PACKED                                                     |       |      |     |    |   |   |   |   |   |   |   |   | . 32                 |
| ORDER<br>OREGS<br>PACKED<br>PARMS                          |       |      |     |    |   |   |   |   |   |   |   |   | . 32                 |
| PAUSE                                                      |       |      |     |    |   |   |   |   |   |   |   |   | . 32                 |
| PER (CMS only                                              | 7)    |      |     |    |   |   |   |   |   |   |   |   | 32                   |
| PFK<br>PFKDISP<br>PLOCATES .<br>PRESERVE .                 |       | •    | •   | •  | • | • | • | • | • | • | • | • | 32                   |
|                                                            | •     | •    | •   | ·  | • | • | • | • | • | • | • | • | 22                   |
| PERDISE                                                    | ·     | ·    | ·   | ·  | · | · | · | · | • | · | · | · | . 33                 |
| PLOCATES .                                                 | ·     | ·    | ·   | ·  | · | · | · | · | · | · | · | · | . 33                 |
| PRESERVE .                                                 | ·     | ·    | ·   | ·  | · | · | · | · | · | · | • | • | . 33                 |
| PREVIOUS .                                                 |       |      |     |    |   |   |   |   |   |   |   |   |                      |
| PROGCK (CMS                                                | 5 on  | ly)  |     |    |   |   |   |   |   |   |   |   | . 34                 |
| PSW                                                        |       |      |     |    |   |   |   |   |   |   |   |   | . 34                 |
| PSW<br>PSWSTEAL (CI<br>QUALIFY<br>QUIET                    | MS o  | onl  | v)  |    |   |   |   |   |   |   |   |   | . 34                 |
| OUALIFY .                                                  |       |      |     |    |   |   |   |   |   |   |   |   | . 34                 |
| OUIFT                                                      | •     | •    | •   | ·  | • | • | • | • | • | · | · |   | 34                   |
| QUIETLY                                                    | •     | •    | •   | ·  | • | • | • | • | • | • | • | • | 34                   |
|                                                            |       |      |     |    |   |   |   |   |   |   |   |   |                      |
| QUIT                                                       | ·     | ·    | ·   | ·  | · | · | · | · | · | · | · | • | . 35                 |
| RCQUIT                                                     | ·     | ·    | •   | ·  | · | · | • | • | • | · | • | • | . 35                 |
| REFRESH                                                    |       |      |     |    |   |   |   |   |   |   |   |   | . 35                 |
| RCQUIT<br>REFRESH<br>REGS<br>REGS64 (z/OS                  |       |      |     |    |   |   |   |   |   |   |   |   | . 35                 |
| REGS64 (z/OS                                               | only  | y)   |     |    |   |   |   |   |   |   |   |   | . 35                 |
| REGSTOPS (CN                                               | ΛS с  | only | v)  |    |   |   |   |   |   |   |   |   | . 36                 |
| RESTORE                                                    |       |      |     |    |   |   |   |   |   |   |   |   | 36                   |
| RETRIEVE.                                                  |       | •    | •   | ·  | • | • | • | • | • | · | · |   | 36                   |
| RIGHT                                                      | ·     | ·    | ·   | ·  | · | · | • | • | • | • | • | • | . 36<br>. 36<br>. 36 |
| RLOG                                                       | ·     | •    | ·   | ·  | · | · | • | • | • | • | • | · | . 50                 |
| KLOG                                                       | ·     | ·    | ·   | ·  | · | · | · | · | · | · | · | · | . 30                 |
| RUN                                                        |       |      |     |    |   |   |   |   |   |   |   |   |                      |
|                                                            |       |      |     |    |   |   |   |   |   |   |   |   |                      |
| R0-R15                                                     |       |      |     |    |   |   |   |   |   |   |   |   | . 37                 |
| SALIMIT                                                    |       |      |     |    |   |   |   |   |   |   |   |   | . 37                 |
| SALIMIT<br>SAREGS                                          |       |      |     |    |   |   |   |   |   |   |   |   | . 37                 |
| SAVE                                                       |       |      |     |    |   |   |   |   |   |   |   |   | . 37                 |
|                                                            |       |      |     |    |   |   |   |   |   |   |   |   | . 38                 |
| SELFNUCX (C                                                | MC .  | onl  | )   | ·  | · | · | • | • | • | · | · | · | . 38                 |
|                                                            |       |      |     |    |   |   |   |   |   |   |   |   |                      |
| SET ADSTOP (                                               | CIVIS | 5 0. | шу  | ). | · | · | · | · | • | · | · | · |                      |
| SET AREG<br>SET BREAK .<br>SET COMMAN                      | ·     | ·    | ·   | ·  | · | · | · | · | · | · | · | · | . 38                 |
| SET BREAK .                                                |       | ·    | •   | ·  | · | · | • | • | · | • | • | • | . 38                 |
| SET COMMAN                                                 | JD    |      |     |    |   |   |   |   |   |   |   |   | . 39                 |
| SET EXITEXEC                                               |       |      |     |    |   |   |   |   |   |   |   |   | . 39                 |
| SET GLOBAL S                                               | STEN  | Μ    |     |    |   |   |   |   |   |   |   |   | . 39                 |
| SET GLOBAL T<br>SET ICOUNT.<br>SET OFFSET .<br>SET OPTION. | ГЕХ   | Г    |     |    |   |   |   |   |   |   |   |   | . 39                 |
| SET ICOUNT                                                 |       | -    | •   | ·  | • | • | • | • | • | • | · |   | . 39                 |
| SET OFFET                                                  | •     | •    | •   | ·  | • | • | • | • | • | • | • | • | . 40                 |
| SET OFFSET .                                               | ·     | ·    | ·   | ·  | · | · | · | · | · | · | · | • |                      |
| SET OPTION.                                                | ·     | ·    | ·   | ·  | · | · | · | · | · | · | • | • | . 40                 |
| SET PSW                                                    |       |      |     |    |   |   |   |   |   |   |   |   | . 40                 |
| SET REGSTOP                                                | (CN   | 1S   | onl | y) |   |   |   |   |   |   |   | • | . 40                 |
| SET SIZE                                                   |       |      |     |    |   |   |   |   |   |   |   |   | . 41                 |
| SHOW                                                       |       |      |     |    |   |   |   |   |   |   |   |   | . 41                 |
| SET SIZE<br>SHOW<br>SIZE<br>SKIPSTEP                       |       |      |     |    |   |   |   |   |   |   |   |   | . 42                 |
| SKIPSTEP                                                   | ,     |      |     |    |   |   |   |   |   |   |   |   | . 42                 |
| SPACE                                                      | •     |      | •   | •  | • | • |   |   | • | • | • | • | 43                   |
| STATUS                                                     |       |      |     |    |   |   |   |   |   |   |   |   |                      |
| JIAIUJ                                                     | •     | ·    | •   | ·  | • | • | • | • | • | · | • | • | . <del>т</del> .     |

| STEP .    |      |      |     |     |   |   |  |  |   |  |   | 43 |
|-----------|------|------|-----|-----|---|---|--|--|---|--|---|----|
| STMTSTE   | Р    |      |     |     |   |   |  |  |   |  |   | 43 |
| STOKEY    |      |      |     |     |   |   |  |  |   |  |   | 43 |
| STOREMA   | ΑP   |      |     |     |   |   |  |  |   |  |   | 44 |
| STRUCTU   | RE   |      |     |     |   |   |  |  |   |  |   | 44 |
| SUBSET (  | CM   | S o  | nly | r)  |   |   |  |  |   |  |   | 44 |
| SVC (CMS  | 5 or | ıly) | ).  |     |   |   |  |  |   |  |   | 44 |
| SWAP .    |      |      |     |     |   |   |  |  |   |  |   | 44 |
| SYMBOL    |      |      |     |     |   |   |  |  |   |  |   | 45 |
| TASKS (TS | 50   | onl  | y)  |     |   |   |  |  |   |  |   | 45 |
| TITLE .   |      |      |     |     |   |   |  |  |   |  |   | 45 |
| TOP       |      |      |     |     |   |   |  |  |   |  |   | 45 |
| TRIGGER   | LO   | A    | )   |     |   |   |  |  |   |  |   | 45 |
| TYPE .    |      |      |     |     |   |   |  |  |   |  |   | 46 |
| UNION.    |      |      |     |     |   |   |  |  |   |  |   | 46 |
| UNTIL .   |      |      |     |     |   |   |  |  |   |  |   | 46 |
| UP        |      |      |     |     |   |   |  |  |   |  |   | 46 |
| VALUE .   |      |      |     |     |   |   |  |  |   |  |   | 46 |
| VARIABL   | Е    |      |     |     |   |   |  |  |   |  |   | 46 |
| VCHANG    | Е    |      |     |     |   |   |  |  |   |  |   | 47 |
| VERSION   |      |      |     |     |   |   |  |  |   |  |   | 47 |
| VS        | •    |      |     |     | • | • |  |  | • |  | • | 47 |
| VSEP .    |      |      |     |     |   |   |  |  |   |  |   | 47 |
| WATCH     |      |      |     |     |   |   |  |  |   |  |   | 47 |
| WHERE     | •    |      |     |     |   | • |  |  | • |  | • | 48 |
| XEDEXIT   | (CN  | ЛS   | on  | ly) |   | • |  |  | • |  | • | 48 |
| ZONED     |      |      |     |     |   | • |  |  |   |  |   | 48 |
|           |      |      |     |     |   |   |  |  |   |  |   |    |

# Chapter 3. ASMIDF EXTRACT

| Comma    |     |    |     |     |    |     |   |   |   |   |   |   |   |   | 49 |
|----------|-----|----|-----|-----|----|-----|---|---|---|---|---|---|---|---|----|
| ADSTOPS  | (C  | MS | on  | lv) |    |     |   |   |   |   |   |   |   |   | 49 |
| ALET .   |     |    |     |     |    |     |   |   |   |   |   |   |   |   |    |
| AREGS.   |     |    |     |     |    |     |   |   |   |   |   |   |   |   | 49 |
| ARGUME   | NT  |    |     |     |    |     |   |   |   |   |   |   |   |   | 49 |
| ARRAY.   |     |    |     |     |    |     |   |   |   |   |   |   |   |   |    |
| BREAK.   |     |    |     |     |    |     |   |   |   |   |   |   |   |   |    |
| CALLERS  |     |    |     |     |    |     |   |   |   |   |   |   |   |   | 50 |
| CMDMSG   |     |    |     |     |    |     |   |   |   |   |   |   |   |   | 50 |
| COLORS   |     |    |     |     |    |     |   |   |   |   |   |   |   |   | 51 |
| CURSOR   |     |    |     |     |    |     |   |   |   |   |   |   |   |   |    |
| DISASM   |     |    |     |     |    |     |   |   |   |   |   |   |   |   |    |
| EVENT.   |     |    |     |     |    |     |   |   |   |   |   |   |   |   |    |
| EXITEXEC |     |    |     |     |    |     |   |   |   |   |   |   |   |   |    |
| GLOBAL   |     |    |     |     |    |     |   |   |   |   |   |   |   |   | 52 |
| GLOBAL S | STE | ΕM |     |     |    |     |   |   |   |   |   |   |   |   | 52 |
| GLOBAL S |     |    |     |     |    |     |   |   |   |   |   |   |   |   |    |
| GSTATUS  |     |    |     |     |    |     |   |   |   |   |   |   |   |   | 53 |
| ICOUNT   |     |    |     |     |    |     |   |   |   |   |   |   |   |   | 53 |
| LANGUA   | GE  | Aŀ | RGL | JM  | EN | ITS |   |   |   |   |   |   |   |   | 53 |
| LANGUA   |     |    |     |     |    |     |   |   |   |   |   |   |   |   |    |
| LANGUA   | GE  | OI | PTI | DN  | S  |     |   |   |   |   |   |   |   |   | 53 |
| LANGUA   |     |    |     |     |    |     |   |   |   |   |   |   |   |   |    |
| LANGUA   |     |    |     |     |    |     |   |   |   |   |   |   |   |   |    |
| LANGUA   |     |    |     |     |    |     |   |   |   |   |   |   |   |   |    |
| LASTMSG  |     |    |     |     |    |     |   |   |   |   |   |   |   |   |    |
| LOAD .   |     |    |     |     |    |     |   |   |   |   |   |   |   |   |    |
| LOCATIO  |     |    |     |     |    |     |   |   |   |   |   |   |   |   |    |
| LOCATIO  |     |    |     |     |    |     |   |   |   |   |   |   |   |   |    |
| MAP .    |     |    |     |     |    |     |   |   |   |   |   |   |   |   |    |
| MODE (CI |     |    |     |     |    |     |   |   |   |   |   |   |   |   |    |
| MODULES  | 5   | ·  | •   | •   | •  | •   | • | • | • | • | • | • | • | · | 56 |
|          |     |    |     |     |    |     |   |   |   |   |   |   |   |   |    |

| MSTATUS .  |     |    |   |   |   |   |   |   |   |   |   |   |   | . 56 |
|------------|-----|----|---|---|---|---|---|---|---|---|---|---|---|------|
| NAMES .    |     |    |   |   |   |   |   |   |   |   |   |   |   |      |
| OPTIONS .  |     |    |   |   |   |   |   |   |   |   |   |   |   | . 56 |
| PER (CMS o | nly | ). |   |   |   |   |   |   |   |   |   |   |   | . 56 |
| PFK        |     |    |   |   |   |   |   |   |   |   |   |   |   |      |
| PLIST      |     |    |   |   |   |   |   |   |   |   |   |   |   | . 57 |
| PLOCATES   |     |    |   |   |   |   |   |   |   |   |   |   |   |      |
| QUALIFY .  |     |    |   |   |   |   |   |   |   |   |   |   |   | . 57 |
| QUERY SET  |     |    |   |   |   |   |   |   |   |   |   |   |   |      |
| REGS       |     |    |   |   |   |   |   |   |   |   |   |   |   | . 58 |
| REGSTOPS   |     |    |   |   |   |   |   |   |   |   |   |   |   |      |
| SCOPE      |     |    |   |   |   |   |   |   |   |   |   |   |   | . 58 |
| SCRVAR .   |     |    |   |   |   |   |   |   |   |   |   |   |   |      |
| SELFNUCX   |     |    |   |   |   |   |   |   |   |   |   |   |   | . 59 |
| SKIPSTEP . |     |    |   |   |   |   |   |   |   |   |   |   |   |      |
| SOURCE .   |     |    |   |   |   |   |   |   |   |   |   |   |   | . 59 |
| STOREMAP   |     |    |   |   |   |   |   |   |   |   |   |   |   | . 59 |
| STRUCTUR   |     |    |   |   |   |   |   |   |   |   |   |   |   |      |
| SVC (CMS c | nly | ). |   |   |   |   |   |   |   |   |   |   |   | . 60 |
| SYMBOLS.   |     |    |   |   |   |   |   |   |   |   |   |   |   |      |
| TASKS      |     |    |   |   |   |   |   |   |   |   |   |   |   | . 60 |
| TYPE       |     |    |   |   |   |   |   |   |   |   |   |   |   |      |
| VALUE      |     |    |   |   |   |   |   |   |   |   |   |   |   | . 61 |
| VARIABLE   | -   | -  | - | - | - | - | - | - | - | - | - | - | - |      |
| VDECLARE   |     |    |   |   |   |   |   |   |   |   |   |   |   | . 61 |
| VERSION .  |     |    |   |   |   |   |   |   |   |   |   |   |   | . 62 |
| VLOC       |     |    |   |   |   |   |   |   |   |   |   |   |   | . 62 |
| VVALUE .   |     |    |   |   |   |   |   |   |   |   |   |   |   | . 62 |
| WINDOWS    |     |    |   |   |   |   |   |   |   |   |   |   |   | . 62 |
|            |     |    |   |   |   |   |   |   |   |   |   |   |   |      |

| Chapter 4.     | ASI    | ЛС   | )F | Ο    | pti | or | າຣ | •  | •  | •  | •  | •   | • | 63   |
|----------------|--------|------|----|------|-----|----|----|----|----|----|----|-----|---|------|
| Chapter 5.     | ASI    | ЛIС  | )F | La   | ang | gu | ag | je | Sı | дı | рс | ort |   | 67   |
| Introduction   |        |      |    |      |     |    |    |    |    |    |    |     |   | . 67 |
| A word about   | varia  | able | es |      |     |    |    |    |    |    |    |     |   | . 67 |
| Invocation .   |        |      |    |      |     |    |    |    |    |    |    |     |   | . 67 |
| Options        |        |      |    |      |     |    |    |    |    |    |    |     |   | . 68 |
| Displaying sou | urce   |      |    |      |     |    |    |    |    |    |    |     |   | . 68 |
| Displaying va  | riable | es   |    |      |     |    |    |    |    |    |    |     |   | . 68 |
| Displaying str | uctu   | res  |    |      |     |    |    |    |    |    |    |     |   | . 68 |
| Displaying ari |        |      |    |      |     |    |    |    |    |    |    |     |   | . 68 |
| Altering varia |        |      |    |      |     |    |    |    |    |    |    |     |   | . 69 |
| Displaying typ |        |      |    |      |     |    |    |    |    |    |    |     |   | . 69 |
| LANGUAGE       | comr   | nan  | d  | alia | ses | 5. |    |    |    |    |    |     |   | . 69 |
| Hints and tips |        |      |    |      |     |    |    |    |    |    |    |     |   | . 70 |
| Chapter 6.     | Usi    | nq   | Α  | SN   | 1L  |    | IG | Х  |    |    |    |     |   | 71   |
| Invocation .   |        | _    |    |      |     |    |    |    |    |    |    |     |   |      |
| Options        |        |      |    |      |     |    |    |    |    |    |    |     |   |      |
| Examples .     |        |      |    |      |     |    |    |    |    |    |    |     |   |      |
| Notices .      |        |      |    |      |     |    |    |    |    |    |    |     |   | 75   |
| Trademarks     |        |      |    |      |     |    |    |    |    |    |    |     |   |      |
| Bibliograph    | ny.    |      |    |      |     |    |    | •  |    | •  |    |     |   | 77   |
| Glossary .     |        | •    |    |      |     |    |    |    |    |    |    |     |   | 79   |

# About this document

This document is intended to be used as a quick reference for the High Level Assembler Toolkit Feature Interactive Debug Facility (ASMIDF) User's Guide.

The Interactive Debug Facility, a feature of the *IBM*<sup>®</sup> *High Level Assembler Toolkit Feature*, is referred to as "ASMIDF" throughout this publication.

This book is divided into the following sections:

- ASMIDF basics
- ASMIDF commands
- ASMIDF SET command
- ASMIDF EXTRACT command
- ASMIDF options
- ASMIDF language support
- Using ASMLANGX

This document uses format conventions and syntax diagram conventions in describing language and statement elements.

CMS is used in this manual to refer to Conversational Monitor System on z/VM<sup>®</sup>.

#### Syntax notation

Throughout this book, syntax descriptions use this structure:

- Read the syntax diagrams from left to right, from top to bottom, following the path of the line.
  - The ►►— symbol indicates the beginning of a statement.

The — > symbol indicates that the statement syntax is continued on the next line.

The **---** symbol indicates that a statement is continued from the previous line.

The  $\longrightarrow$  indicates the end of a statement.

Diagrams of syntactical units other than complete statements start with the  $\rightarrow$  symbol and end with the  $\rightarrow$  symbol.

• **Keywords** appear in uppercase letters (for example, ASPACE) or uppercase and lowercase (for example, PATHFile). They must be spelled exactly as shown. Lowercase letters are optional (for example, you could enter the PATHFile keyword as PATHF, PATHFI, PATHFIL, or PATHFILE).

**Variables** appear in all lowercase letters in a special typeface (for example, *integer*). They represent user-supplied names or values.

- If punctuation marks, parentheses, or such symbols are shown, they must be entered as part of the syntax.
- Required items appear on the horizontal line (the main path).

►►—INSTRUCTION—required item—

• Optional items appear below the main path. If the item is optional and is the default, the item appears above the main path.

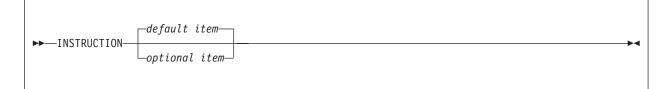

• When you can choose from two or more items, they appear vertically in a stack. If you **must** choose one of the items, one item of the stack appears on the main path.

►►—INSTRUCTION—\_\_required choice1-└─required choice2─

If choosing one of the items is optional, the whole stack appears below the main path.

| ►►—INSTRUCTION— | 1                                        |  | <b></b> |
|-----------------|------------------------------------------|--|---------|
|                 | —optional choice1—<br>—optional choice2— |  |         |
|                 |                                          |  |         |

• An arrow returning to the left above the main line indicates an item that can be repeated. When the repeat arrow contains a separator character, such as a comma, you must separate items with the separator character.

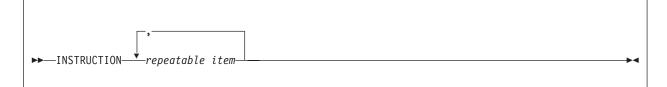

A repeat arrow above a stack indicates that you can make more than one choice from the stacked items, or repeat a single choice.

#### Format

The following example shows how the syntax is used.

|                 | A                                                          | В                   | C                             |  |
|-----------------|------------------------------------------------------------|---------------------|-------------------------------|--|
| <b>&gt;&gt;</b> | optional item                                              | -INSTRUCTION        | , fragment                    |  |
| fragm           | ent:                                                       |                     |                               |  |
|                 | perand choice1—<br>(<br>perand choice2—<br>perand choice3— | 1)                  |                               |  |
| Notes:          |                                                            |                     |                               |  |
| 1 0             | operand choice2 and                                        | l operand choice3 n | ust not be specified together |  |

A The item is optional, and can be coded or not.

**B** The INSTRUCTION key word must be specified and coded as shown.

**C** The item referred to by "fragment" is a required operand. Allowable choices for this operand are given in the fragment of the syntax diagram shown below "fragment" at the bottom of the diagram. The operand can also be repeated. That is, more than one choice can be specified, with each choice separated by a comma.

# How to send your comments to IBM

If you especially like or dislike anything about this book, feel free to send us your comments.

You can comment on what you regard as specific errors or omissions, and on the accuracy, organization, subject matter, or completeness of this book. Please limit your comments to the information that is in this book and to the way in which the information is presented. Speak to your IBM representative if you have suggestions about the product itself.

When you send us comments, you grant to IBM a nonexclusive right to use or distribute the information in any way it believes appropriate without incurring any obligation to you.

You can get your comments to us quickly by sending an e-mail to **idrcf@hursley.ibm.com**. Alternatively, you can mail your comments to:

User Technologies, IBM United Kingdom Laboratories, Mail Point 095, Hursley Park, Winchester, Hampshire, SO21 2JN, United Kingdom

Please ensure that you include the book title, order number, and edition date.

#### If you have a technical problem

Do not use the feedback methods listed above. Instead, do one of the following:

- Contact your IBM service representative
- Call IBM technical support
- Visit the IBM support web page

### **Chapter 1. IDF basics**

On CMS and TSO you can activate IDF with the following command: ASMIDF module\_name (idf\_options/Module\_parameters

On z/OS<sup>®</sup>, you can activate IDF:

- In TSO batch, with the following command supplied on the DD card SYSTSIN: ASMIDF module\_name ( LU vtam\_luid idf\_options/module\_parameters
- In batch, with the following JCL:

```
//stepname EXEC PGM=ASMIDFB,
// PARM='module_name ( NOSVC97 LU vtam_luid idf_options /
// module_parameters'
```

On z/VSE<sup>®</sup> you can activate IDF with the following JCL:

// EXEC ASMIDF,PARM='module\_name (idf\_options/module\_parameters'

Where:

#### module\_name

The name of the module to be debugged.

idf\_options

Options directed to ASMIDF.

#### module\_parameters

The parameters directed to the module to be debugged.

Some command examples are:

ASMIDF module\_name (COLORS RWGY / in out (abcd ASMIDF module\_name (PATH / in out (abcd

#### Windows

The types of windows available within IDF are:

• AdStops window (CMS only)

Opened by the ADSTOPS and REGSTOPS commands. Closed by the ADSTOPS, REGSTOPS, or CLOSE command. Displays the current PER AdStops and Register Stops.

 Additional Floating-Point Registers window Opened by the AFPR command. Closed by the AFPR or CLOSE command. Displays the current Additional Floating-Point Registers and the Floating-Point Control Register.

Break window

- Opened by the BREAK command. Closed by the BREAK or CLOSE command. Displays the active breakpoints and watchpoints.
- Current Registers window Opened by the REGS, REGS64, AREGS, or CREGS command. Closed by the REGS or CLOSE command. Displays the current PSW, GPRs, and FPRs or ARs or CRs.
- Disassembly window Opened by the DISASM or OPEN command.

Closed by the DISASM or CLOSE command. Displays disassembled instructions.

• Dump window

Opened by the DUMP or OPEN command. Closed by the DUMP or CLOSE command. Displays storage in "dump format".

- Entry Point Names window Opened by the EPNAMES or OPEN command. Closed by the EPNAMES or CLOSE command. Displays information about the entry points in the module.
- Language Support Module information window Opened by the VARIABLE, LANGUAGE, STRUCT, or OPEN command. Closed by the VARIABLE or CLOSE command. Displays information from IDF Language Support commands.
- Minimized Windows Viewer Opened by the MINIMIZE command. Closed by the MAXIMIZE command. Lists the minimized windows.
- Old Registers window Opened by the OREGS command. Closed by the OREGS or CLOSE command. Displays the old ARs, CRs or PSW, GPRs, FPRs, and instruction at PSW.
- Options window Opened by the OPTIONS command. Closed by the OPTIONS or CLOSE command. Displays settings of various options.

#### Skipped Subroutines window Opened by the SKIPSTEP command. Closed by the SKIPSTEP or CLOSE command. Displays subroutines "skipped" during single stepping, statement stepping, or the PATH or FASTPATH processing.

 Target Status window Opened by the STATUS command. Closed by the STATUS or CLOSE command. Displays information about the target program.

### **IDF** address expressions

IDF Address Expressions are made up of terms separated by plus or minus signs. A term can consist of a program symbol, a hex constant (X'5'), a decimal constant (f'4'), a character constant that is one character in length (c'A'), or an implicit numeric constant (247).

Program symbols are of the form "(module.csect) symbol". If supported by the active LSM, they may also be of the form "(module.csect) STMT#nnnn". The *csect* in "(module.csect)" is only needed if the symbol occurs in multiple CSECTs. The *module*. in "(module.csect)" is only needed if the symbol is not in the currently qualified module. To select the module to be the currently qualified module, use the SET QUALIFY command.

Terms may be followed with a register designator. A register designator consists of the string R0 through R15 or AR0 through AR15, enclosed in parentheses. Using AR0 through AR15 directs the DUMP, SET ALET, and EXTRACT LOCATION commands to use the ALET in the specified AR.

Terms and register designators may be followed by indirection operators (%, :>, ?, =>, ->, &, +>). If an indirection operator follows a term, IDF uses the contents of the word pointed to by the expression

evaluated thus far. Similarly, if an indirection operator follows a register designator, IDF is being told how to interpret the contents of the register. The word or register is treated as:

- A 24-bit address if the % or :> operators are used.
- A 31-bit address if the ? or => operators are used.
- A 64-bit address if the & or +> operators are used.
- The appropriate size (24-bit, 31-bit, or 64-bit) depending on the AMODE of the PSW if the -> operator is used.

#### Addresses displayed by IDF

Whenever appropriate, IDF displays addresses in symbolic form. It is normally of the form "(module.csect) symbol+offset". If the address corresponds to IDF Language extract data, it is of the form "(module.csect) STMT#nnnn+offset". The module name is omitted if it is the currently qualified module, unless the FULLQUAL option is used.

#### **Cursor addressing**

IDF allows you to specify addresses by placing the cursor in a field on the screen. IDF determines an address in the following ways:

- If the cursor is in a GPR, the contents of that displayed register are used. If the cursor is in an AR, the DUMP and SET ALET commands use the ALET in that AR and the DUMP command uses the address in the associated GPR.
- If the cursor is in the PSW, the address part of the PSW is used.
- If the cursor is in the hex part of a disassembled instruction, then:
  - All commands except DISASM and OPEN DISASM use the address of the halfword containing the cursor.
  - If the field containing the cursor is both the first field disassembled and a branch instruction, the DISASM and OPEN DISASM commands use the effective address of the branch instruction. Otherwise they behave like other commands.
- If the cursor is in a dump field, then:
  - All commands except DUMP and OPEN DUMP use the address of the beginning of the hexadecimal field containing the cursor, or the exact address of the character on which the cursor is positioned if it is in the character portion of the display.
  - If the field is both a fullword field and the first field in the dump display, the DUMP and OPEN DUMP commands use the *contents* of the field. Otherwise they behave like other commands.
- If the cursor is in the protected portion of a disassemble or dump line the starting address of the line is used.

#### **PF keys**

The ENTER key and PF keys 1 through 24 can be set to any IDF command or to any IDF macro by the SET PFK command. When this is done, instead of typing the command, you can press the PF key.

The PF key settings are displayed at the bottom of the screen, unless turned off by the PFKDISP command.

#### Typeover storage modification

- In a Dump window, or a Disassembly window containing storage being dumped, storage may be changed by overtyping the hex or character display of that storage.
- In the current registers window, the PSW, general purpose or access registers, and floating point registers may be changed by overtyping the displayed value.

- In a Disassembly window, the hex values of the instructions may be changed by overtyping them.
- In the Additional Floating-Point Registers window, the floating point registers may be changed by overtyping the displayed values.
- In the Entry Point Names window, the short entry point name may be changed by overtyping the displayed values.

The changes are immediately reflected on the screen as different instruction mnemonics, addresses, and so on.

# **Chapter 2. IDF commands**

# ABEND (CMS and z/OS)

Performs IDF cleanup, then issues OS ABEND.

### ADSTOP (CMS only)

Sets one end of a PER ADSTOP range.

►►—ADSTop—\_\_\_\_\_expression\_

#### ADSTOPS (CMS only)

Displays the current Address Stops and Register Alteration Stops.

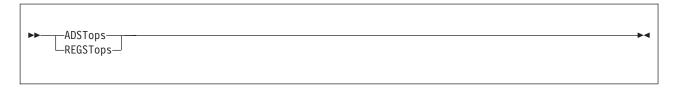

#### AFPR

Displays the Additional Floating-Point Registers and the Floating-Point Control Register.

►►—AFPR--

4

#### ALARM

Enables or disables the terminal alarm.

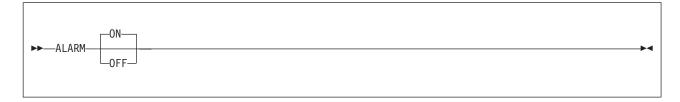

# ALET

Г

Г

Sets the ALET for a dump window.

| ►►—ALEt— |         | pression— |  | <br><b>&gt;</b> 4 |
|----------|---------|-----------|--|-------------------|
|          | -window |           |  |                   |
|          |         |           |  |                   |

# APROGMSG (CMS only)

Enables or disables the trapping of asynchronous program-checks which occur while IDF displays the user interface.

| ► APROGMSG ON | <u>→</u> |
|---------------|----------|
| LOFF-         |          |
|               |          |

▶◀

# AREGS

Rotates the register display between GPRs and ARs.

►►—AREGs—

# ARRAY

Enables variable display in the array format.

| ►►—ARRay- |          |         | _ |  |  |
|-----------|----------|---------|---|--|--|
|           | _window_ | element |   |  |  |

# AUDIT

Enables or disables the VAR basing "audit trail".

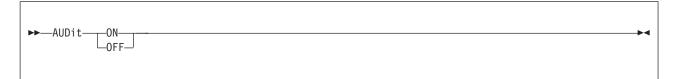

### BACK

Displays previously dumped storage (the last 10 dumps can be displayed).

| ►►—BACK | <b>&gt;</b> |
|---------|-------------|
| window  |             |
|         |             |

# BASE

Sets the base of a target.

►►—BASe—expression—

# BINARY

A synonym of the FIXED command.

### BIT

Sets or queries the VAR display format for BIT variables.

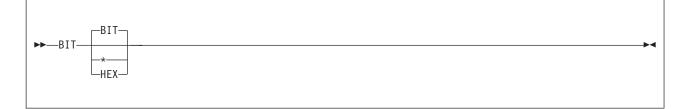

▶◀

#### BOTTOM

Displays source code at the highest available address within the current code section.

| ►►—BOTtom— |        | → <b>→</b> |
|------------|--------|------------|
|            | window |            |
|            |        |            |
|            |        |            |

### BREAK

Sets an instruction breakpoint.

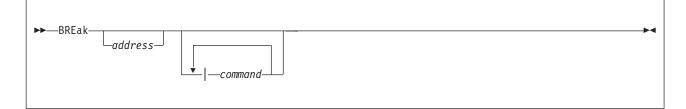

### BRIEF

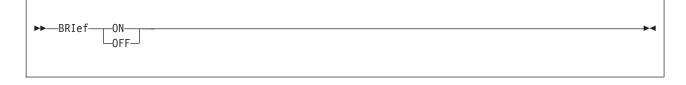

Disables or enables the display of VAR declaration information.

# CALLERS

Displays information for each generation in the program caller hierarchy.

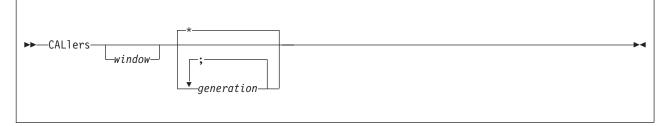

- The information includes:
  - Location as:
    - (mod.sect)stmt#nnnnn+offset
    - program\_block\_name+offset (if known)
  - Save Area header
  - Save Area register values
- Caller generations are numbered:
  - 0 current program

- 1 parent (caller)
- 2 grand parent (caller of caller)
- and so on •••
- If particular caller generations are specified, only the corresponding information is shown. The default is "\*", to show *all* caller generations.

Also see the SAREGS and SALIMIT commands.

### **CHARACTER**

Sets or queries display format for CHARACTER variables.

| ►►CHAracter- | EBCdic          |  |
|--------------|-----------------|--|
|              | _*              |  |
|              | CHAracter       |  |
|              | PACked<br>ZONed |  |

# **CHECK**

Enables or disables the checking of types of input values.

| ►►CHEck- | BOUnds<br> | ON<br>OFF |  |  |  |
|----------|------------|-----------|--|--|--|
|          |            |           |  |  |  |

BOUNDS

Array index bounds NEGATIVE Unsigned variable values SUBSTRING Character or bit string substring limits ALL | \* All of the above

### **CLOSE**

Closes a window.

| ▶◀ |
|----|
|    |
|    |

#### COLORS

Sets display colors.

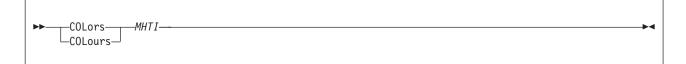

Each value is the first letter of one of the following colors:

Blue, Green, Pink, Red, Turquoise, Yellow, White

For example:

COLORS BGRY

gives blue messages, green headings, red text, and yellow input.

#### COMMAND

Performs an IDF command.

►►—COMmand—text-

#### COMPACT

Enables or disables the compact variable display mode.

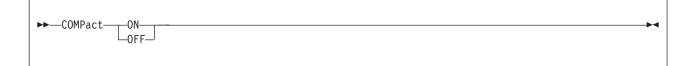

▶∢

#### CREGS (CMS only)

Rotates register display between GPRs and CRs.

►►—CREGs—

# CURSOR

Positions the cursor within a window.

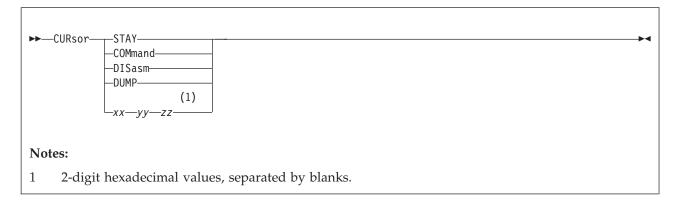

# DBREAK

Sets a deferred instruction breakpoint in a module.

| ▶►DBREak  |                     | <b>&gt;</b> |
|-----------|---------------------|-------------|
| _address_ |                     |             |
|           | └ <b>↓</b>  command |             |
|           |                     |             |

# DETAIL

Controls the display of data for Structure or Union components of intermediate depth.

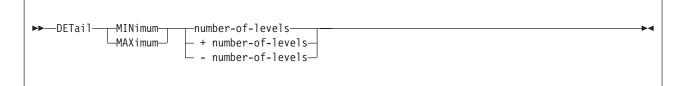

number-of-levels

The number of levels of Structure or Union components to be shown.

#### DISASM

Displays a disassembly listing.

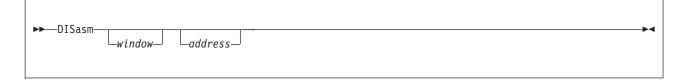

#### DOWN

A synonym of the NEXT command.

#### **DROP GLOBAL**

Discards information for stems from storage.

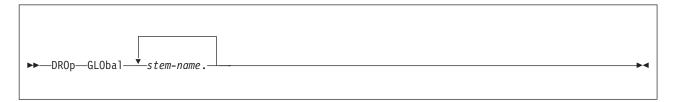

#### **DROP MODULE**

Discards information about module *module-name*.

►►—DROp—MODUle—module-name--►-

# **DROP SYMBOLS**

Discards IDF symbols.

| ►►DROpSYMbols |             | · · · · · · · · · · · · · · · · · · · |  |  |
|---------------|-------------|---------------------------------------|--|--|
| БКОр          | module-name |                                       |  |  |
|               |             |                                       |  |  |

#### DUMP

Γ

Γ

Provides Storage Dump in the format HEX ... HEX \*char\*

| ►►—DUMP |          |  | × |
|---------|----------|--|---|
| PP DOM  | _address |  |   |
|         |          |  |   |

#### DUMPMODE

Toggles the Dump Format between symbolic and unformatted.

```
►►—DUMPMode—
```

#### **EPNAMES**

Toggles the Entry Point Names display.

► EPNAMES \_\_\_\_\_\_\_\_\_\_\_\_\_\_\_

# EPOFFSET

Specifies the entry-point-offset.

► EPOffset—entry-point-offset—

### EXITEXEC

Toggles the Exit Routine.

►►—EXItexec—

#### EXLIMIT

Sets the maximum LSM stemmed array index during EXTRACT LANGUAGE commands execution.

►►—EXLimit—max-stemmed-array-index—

- Prevents "run-away" if data being extracted is unbounded (for example: LANGUAGE EXTRACT VVAlue for Char(\*) or Bit(\*) variable).
- The default EXLimit is 20000.

-

▶∢

▶4

#### FIND

An ISPF-style source text search facility, which locates the string and displays the section of code where it occurs.

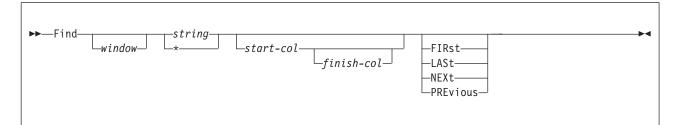

\* Use current search string

start-col

An integer; the column at which searching starts.

finish-col

An integer; the column at which searching finishes.

#### FIRST

Begin the search at the lowest address, and look for the search string in a forward direction. **LAST** 

Begin the search at the highest address, and look for the search string in a reverse direction. **NEXT** 

Begin the search at the current address, and look for the search string in a forward direction. **PREVIOUS** 

Begin the search at the current address, and look for the search string in a reverse direction.

A search string that is numeric or contains embedded blanks must be enclosed in quotes. Both " $\dots$ " and ' $\dots$ ' forms are accepted.

Unless otherwise qualified, the search is performed from the current address, in the direction last specified.

#### FIRST

Displays the source code which corresponds to the lowest address.

| EIDc+     |         |   |
|-----------|---------|---|
| ►►—FIRst— | _window | A |
|           |         |   |

#### FIXED

Sets or queries the VAR display format for FIXED variables.

| <b>&gt;&gt;</b> | -FIXed   | —DECimal—        |  | → |
|-----------------|----------|------------------|--|---|
|                 | -BINary— | ⊢DECimal−        |  |   |
|                 |          |                  |  |   |
|                 |          | L <sub>HEX</sub> |  |   |
|                 |          |                  |  |   |
|                 |          |                  |  |   |

### FLOAT

Sets or queries the VAR display format for FLOAT variables.

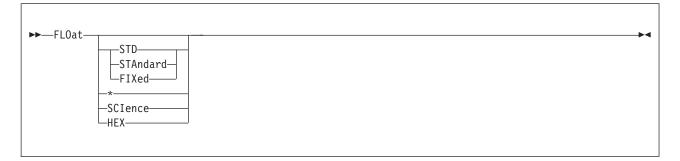

#### FMT

A synonym of the FORMAT command.

### FOLLOW

Directs the DUMP window to "follow" the contents of a register.

| ►►—F0 | 110w |          |         |  |
|-------|------|----------|---------|--|
|       |      | —window— | address |  |
|       |      |          | 011     |  |

### FORMAT

Controls the display format for *individual* variables.

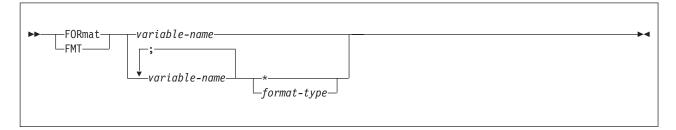

*format-type* must be appropriate for variable data type:

\* Reset display format to default for variable class.

```
Bit
Refer to BIT
Char
Refer to CHAR
Fixed
Refer to FIXED
Float
Refer to FLOAT
```

#### Packed Refer to PACKED Zoned Refer to ZONED

If the *format-type* is absent, displays the current display format for the variable.

#### FPC

Sets the Floating Point Control register.

►►—FPC—*FPC-value*—

#### FPR

Sets a floating point register.

```
►►—FPR—FPR-number—FPR-value—
```

The FPR number is 0, 2, 4, or 6, except for OS/390<sup>®</sup> systems with binary floating point support, where registers 0 to 15 may be specified.

-►--

-

▶∢

#### GLOBALS

Displays information about the Global Storage stems.

```
►►—SET—GLOBAL—global-text—
```

# GOTO

Γ

Places an evaluated expression in the address portion of the PSW.

| ►GOTo <i>expression</i> | →4 |
|-------------------------|----|
| PSW                     |    |

# **GPACK**

Returns the Global Storage data storage areas which no longer contain stem data.

```
►►---GPAck---
```

# GPR

Sets a general register.

►►—GPR—register-number—expression—

# GPRG (z/OS only)

Sets a 64-bit general register.

```
►►—GPRG—register-number—expression—
```

# GPRH (z/OS only)

Sets the upper 32-bits of a 64-bit general register.

►►—GPRH—register-number—expression—

# GSTATUS

Displays information about the storage used to contain the Global Storage stem data loaded with SET GLOBAL STEM commands.

►►—GSTAtus—

-

-►-

▶◀

▶◀

▶◀

#### HIDE

Controls the display of source code and disassembly, by hiding information. The SHOW command controls the display by showing information.

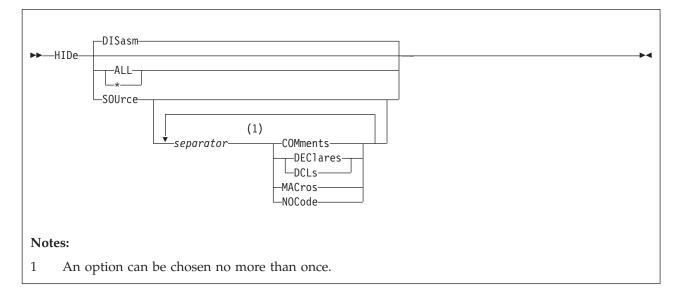

#### DISASM

Show source code only

ALL | \*

Show source code only, excluding comments, declarations, macro expansions, and source lines with no corresponding object code

#### SOURCE

Show disassembly only

#### COMMENTS

Exclude block comment source code

#### DECLARES | DCL

Exclude declaration source code

#### MACROS

Exclude macro expansion source code

#### NOCODE

Exclude source lines with no corresponding object code

#### HISTORY

Reviews instruction history (PATH).

►►-HISTory-

# ICOUNT

Displays the number of instructions executed since the last ICOUNT command.

```
►►—ICOunt—-
```

#### **KWDSYN**

Defines a synonym of an IDF keyword.

| ►►—KWDSYN- | —oldkwd— | -newkwd- |
|------------|----------|----------|
|------------|----------|----------|

# LANGUAGE +

Scrolls the LSM window.

| ►►—LANguage- | ++ | _scroll-number-of-lines_ |  |
|--------------|----|--------------------------|--|
|              |    |                          |  |

# LANGUAGE COLOR

Selects the color used to display source code.

| ►►—LANguage—_CO<br>_CO | DLor BLUe PINK<br>OLour RED GREen<br>GREen<br>TURquoise<br>YELlow<br>WHIte |  |
|------------------------|----------------------------------------------------------------------------|--|
|                        |                                                                            |  |

The default is the color used by IDF for text display.

-►-

-▶◀

# LANGUAGE COMMENTS

Enables or disables the block comment display.

| ►►—LANguage—COMments—ONOFF | →4 |
|----------------------------|----|
| L_OFF_J                    |    |

▶∢

#### LANGUAGE DEBUG

Enables or disables the display of IDF LSM interface debug information.

►►—LANguage—DEBug—qualifiers—

Should only be used as directed by IBM support.

#### LANGUAGE DECLARES

Enables or disables the declare display.

| <b>&gt;&gt;</b> | -l ANguage | DEClares        | ON |  | <br> | <b>►</b> 4 |
|-----------------|------------|-----------------|----|--|------|------------|
|                 | Linguage   | DEClares<br>DCL |    |  |      |            |
|                 |            |                 |    |  |      |            |

# LANGUAGE DROP

Γ

Removes one or more language extract files from memory.

| ►►—LANguage—DROp— | *                 | M |
|-------------------|-------------------|---|
|                   | extract_file_name |   |
|                   |                   |   |

\* All currently loaded extract files are removed. *extract-file-name* 

This extract file is removed.

# LANGUAGE LOAD

Loads an extract file, optionally associating it with a specific MODULE.

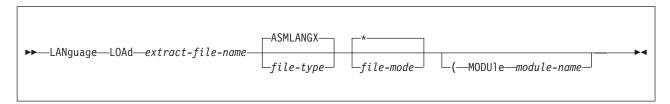

extract-file-name

z/OS PDS member name

file-type

(CMS only) z/OS DD name.

Specifying this option eliminates the search using the XPATH file types. The default XPATH is "ASMLANGX".

MODULE module-name

Associates an extract file with a module. See section "Options" on page 68.

### LANGUAGE MACROS

Enables or disables the display of assembler source generated by macros.

—LANguage—MACros--0N-LOFF-

# LANGUAGE OPTIONS

Displays the current value of ASMLANG settings and the Options save stack nesting level.

►►—LANguage—OPTions—

# LANGUAGE SCROLL

Sets the default scroll amount.

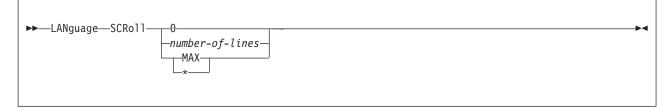

**0** Disable scrolling

1-254

Scroll by this number of lines

MAX | \* Scroll by maximum amount (current size of LSM window)

# LANGUAGE STATUS

Displays information about extract files currently loaded.

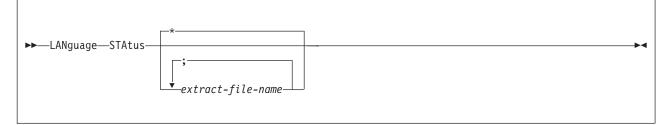

\* Show all extract files.

extract-file-name

The name of the extract file to display information about.

#### LANGUAGE STEM

Alters the name of the REXX stemmed array variable for the EXTRACT LANGUAGE commands, and other EXTRACT commands.

|                   | -LSM        | M |
|-------------------|-------------|---|
| ►►—LANguage—STEM- | —stem-name— |   |

▶∢

# LANGUAGE VERSION

Displays the ASMLANG version identifier.

►►—LANguage—VERsion—

# LANGUAGE XPATH (CMS and z/OS)

Defines the extract file search path file type (z/OS DD name) information.

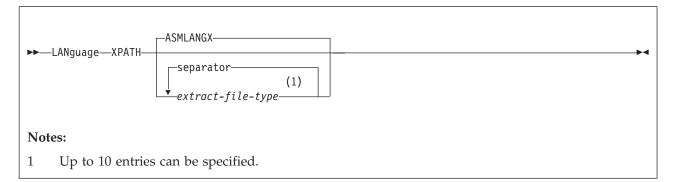

- Used to locate extract files for which the extract file type (z/OS DD name) has not been explicitly specified.
- XPATH entries are searched in the order specified.
- If parameters are specified, then sets XPATH as specified, with up to 10 entries.
- If parameters are not specified, then resets XPATH to the default of "ASMLANGX".

LANGUAGE STATUS displays the current XPATH.

#### LAST

Displays source code at the highest address.

-LASt--window-

### LASTMSG

Displays last two messages.

►►—LASTMsg-

#### LEFT

Scrolls a window left.

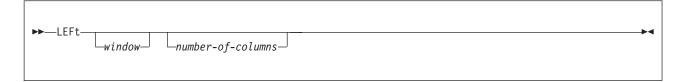

# LIBE (CMS and z/OS)

Nominates the source of the target program which IDF is to load.

```
►►—LIBE—file-name-
```

#### LOAD

Loads a target module and associated symbols.

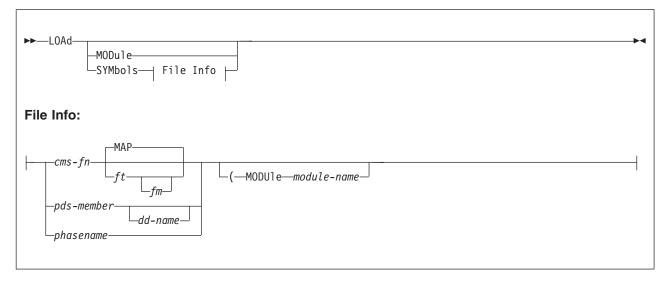

- LOAD loads a target module and symbols.
- LOAD MODULE loads a module.
- LOAD SYMBOLS loads symbols for a module.

# LOCATE

XEDIT-style source text search facility which locates the string and displays the section of code where it occurs. The search begins at first source line on screen.

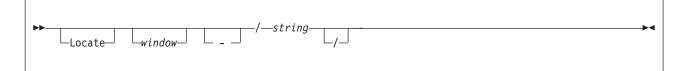

If "-" is specified, the search is performed towards the beginning of the source information.

The trailing delimiter is only required if the string contains trailing blanks.

# LOCATION

Sets the main storage to MEMAREA (MEMAREA is a REXX variable).

```
►►—LOCation—storage-start-address—
```

# LOCATION ALET

Sets storage in a dataspace to MEMAREA (MEMAREA is a REXX variable).

►►—LOCation—ALEt—access-link-entry-token—storage-start-address—

# MACRO

Issues an IDF macro.

| ►►—MACro <i>—macro-name</i> - | macro-parameters |  |
|-------------------------------|------------------|--|
|                               |                  |  |

# MAJOR

Disables or enables display of data for Structure or Union major component.

| ►► MAJor ON OFF |  |
|-----------------|--|
|                 |  |

### MAP

Displays information about modules.

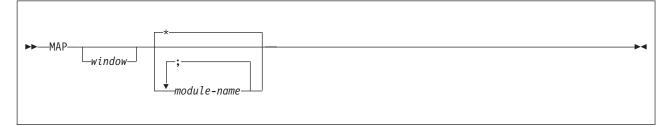

\* Information shown for all modules.

-

▶∢

#### module-name

Information shown for this module.

The information includes:

- Module location
- CSECT location
- Extract file associated with each CSECT

#### MAXIMIZE

Maximizes a window.

| ►►—_MAXimize—                                                                                                    |        | ► |
|----------------------------------------------------------------------------------------------------|--------|---|
| in a start and the start as a start as a sta | window |   |
|                                                                                                    |        |   |

#### MINIMIZE

Г

Γ

Minimizes a window.

| ► MINimize                                                                                                    |        |  |
|----------------------------------------------------------------------------------------------------|--------|--|
| in the second second se | window |  |
|                                                                                                    |        |  |

# MODE (CMS only)

Sets the file mode for command and macro logging and play back.

| ►►—_MODE—_file-mode |  | м |
|---------------------|--|---|
| MODE—Jile-mode      |  |   |
|                     |  |   |

▶◀

# MODULE

Prevents IDF from loading a target module. (Use only within a macro.)

►►--MODUle----

### MODULE

Sets the base and size of a module from system control blocks.

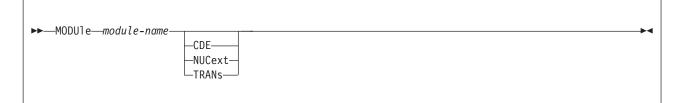

#### **MODULE BASE**

►►—MODUle—module-name—BASe—module-start-address—

Sets the base of module *modname*.

#### **MODULE SIZE**

Sets the size of module *modname*.

```
►►—MODUle—module-name—SIZe—module-length—
```

▶∢

#### MOVE

Moves a window around on the screen.

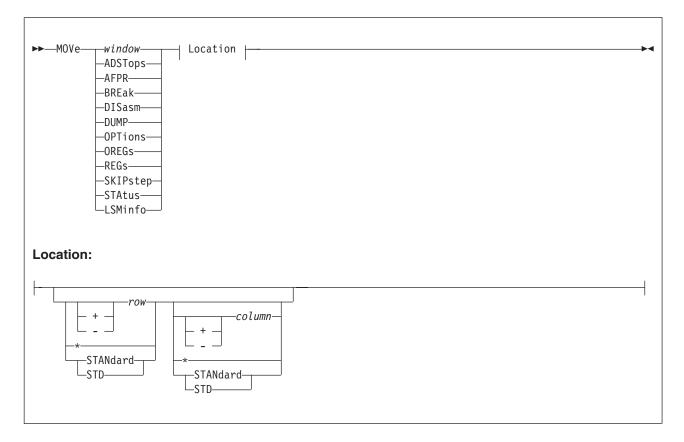

▶∢

▶◀

# MPACK

Returns unused areas in the extract data storage pool to allow use by other programs.

►►---MPAck-

#### MRUN

Execute program until next event. (Use only within a macro.)

►►---MRUn-

#### MSG

Sets the next message.

```
►►—MSG—message-text—
```

# MSGID (CMS and z/OS)

Toggles the display of the message identifier.

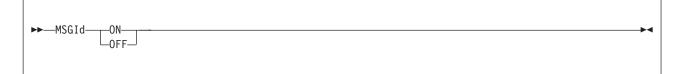

### **MSGMODE**

Displays status and informational messages when various IDF commands have been issued via PF keys.

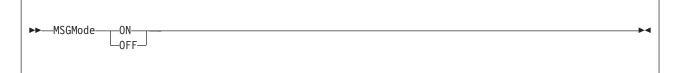

# **MSTATUS**

| ►►MSTAtus | → |
|-----------|---|
|           |   |

Displays extract data memory status:

- number of compile areas
- extract data storage consumption (total, direct, pooled)
- extract data storage pool utilization, including number of AREAs in the pool which are unused

#### **MSTEP**

Executes the next program instruction. (Use only within a macro.)

►►—MSTep—

▶∢

-

## NAMES

| ►►—NAMes— |                       |  |
|-----------|-----------------------|--|
| window    | variable-name-pattern |  |
|           |                       |  |

- If name patterns are specified, displays the symbol names associated with those patterns.
- Otherwise, displays all symbol names.
- All eligible symbols are shown:
  - within the current extract file with valid scoping
  - within the External Symbols List for other extract files which are loaded
- special pattern match meta-characters:
  - ? matches a single arbitrary character
  - % matches zero or more arbitrary characters
  - A backslash (\) followed by any character matches that character. Most useful when you need to match a real "?", "%", or "\".

#### NEXT

Γ

Scrolls a window forward.

| ▶►— | NEXt<br>Down <i>window_</i> _ | ] | →4 |
|-----|-------------------------------|---|----|
|     |                               |   |    |

### OFFSET

Sets or queries the current offset.

| ► OFFSet |  |
|----------|--|
|          |  |

# OPEN

Opens a window.

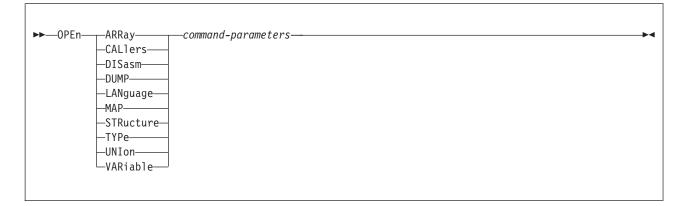

# **OPTIONS**

Toggles the options window.

►►—OPTions—

# ORDER

Makes a window the first displayed.

| <b>&gt;&gt;</b> - | -ORDer- |        |  |  |  | ► |
|-------------------|---------|--------|--|--|--|---|
|                   | 0110 01 | window |  |  |  |   |
|                   |         |        |  |  |  |   |

# OREGS

Toggles the old registers window.

►►—OREGs-

▶∢

▶∢

# PACKED

Selects the default VAR display format for Packed Decimal variables.

| ►►—PACked— |           |  | <b>&gt;</b> |
|------------|-----------|--|-------------|
|            | —DECimal— |  |             |
|            | -*        |  |             |
|            | HEX       |  |             |
|            |           |  |             |

#### PARMS

Displays the Parameter List for module names.

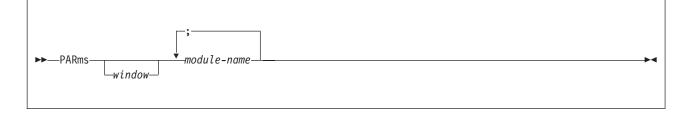

# PAUSE

Г

Delays the execution of IDF for a number of seconds.

| ►►—PAUSe— | L_delay_ | × |
|-----------|----------|---|
|           |          |   |

# PER (CMS only)

Enables or disables PER.

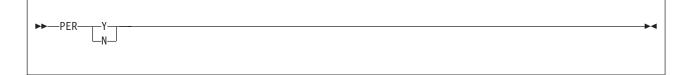

▶∢

# PFK

Assigns a command to a PF key.

►►—PFK—pfkey-number—command-string—

## PFKDISP

Toggles the display of the PF keys settings.

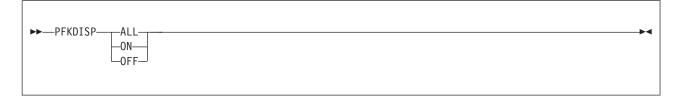

## **PLOCATES**

Г

Displays Pointer Locates information for variables.

| ► PLOcates— |        |               | 1 |  |
|-------------|--------|---------------|---|--|
|             | window | variable-name |   |  |
|             |        |               |   |  |

PLOCATES is a command alias which is active after ASMLANG has been activated.

#### PRESERVE

Saves LSM Options and Settings in a 32 element stack.

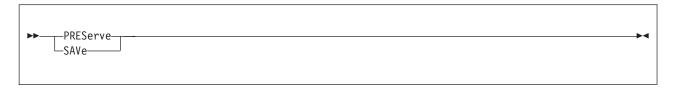

# PREVIOUS

Scrolls a window backward.

| ►► PREvious<br>Up | window           | •• |
|-------------------|------------------|----|
| θÞ                | <i>n that we</i> |    |

# PROGCK (CMS only)

Simulates program check "nn".

```
►► ___PROGck____check-code____
```

#### **PSW**

A synonym of the GOTO command.

## **PSWSTEAL (CMS only)**

Declares a PSW "stealing" location.

```
► PSWSTEAL—address-
```

## QUALIFY

Sets the currently qualified module.

```
►►—_QUAlify—default-module-name—
```

# QUIET

Disables or enables display of informational messages.

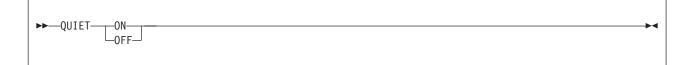

-

▶∢

-

# QUIETLY

Temporarily suppresses the display of I, W, and E messages during execution of a command.

```
►►—QUIETLY—command-name—command-parameters—
```

# QUIT

Returns to z/OS, TSO, CMS, or z/VSE.

| →QUIT | →• |
|-------|----|
|       |    |

# RCQUIT

Returns to z/OS, TSO, CMS, or z/VSE with a return code.

| ►►RCQuit | _return-code | <b>►</b> ◀ |
|----------|--------------|------------|
|          |              |            |

# REFRESH

Refreshes windows.

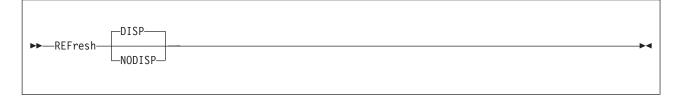

# REGS

Toggles the Register display.

►►—REGs—

# REGS64 (z/OS only)

Toggles the Current Registers and Old Registers windows between displaying 31-bit and 64-bit registers.

►►—REGS64—

▶∢

-

# **REGSTOPS (CMS only)**

A synonym of the ADSTOPS command.

### RESTORE

Restores LSM Options and Settings from a 32 element stack.

►►-REStore---

#### RETRIEVE

Puts the previous command in the command area.

| ▶ — — RETRieve — — — |  |
|----------------------|--|
| ?                    |  |
|                      |  |

### RIGHT

Г

Scrolls a window to the right.

| ►►RIGHt- | windownumber-of-columns |  |
|----------|-------------------------|--|
|          |                         |  |

# RLOG

Г

Executes commands stored in the command log.

| ►►—RLog— |                 | M |
|----------|-----------------|---|
|          | -search-string- |   |
|          | \$              |   |
|          |                 |   |

## RUN

Runs the program until the next event.

►►—RUN—

# RUNEXIT

Executes the current exit routine (PFKey).

►►—RUNExit—

## R0-R15

Sets a General Purpose register.

```
►►—Rn—expression-
```

# SALIMIT

Sets the maximum Program Caller hierarchy depth for the CALLERS command.

►►—SALimit—max-caller-display-depth—

The default value is 100, the range is 1 to 9999999.

# SAREGS

Enables or disables the display of Save Area header and registers for the CALLERS command.

```
►►—SARegs—_ON___OFF_
```

### SAVE

A synonym of the PRESERVE command.

-

▶∢

▶◀

▶◀

-

# SEARCH

Searches for a string in storage.

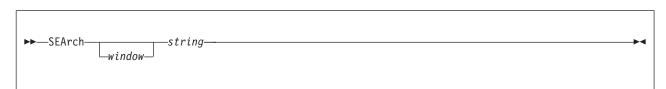

### SELFNUCX (CMS only)

Sets the offset in module of nucleus extension.

► SELFNucx—\_\_\_SYMbol—symbol-name\_\_\_\_\_ \_\_\_VALue—start-offset-value\_\_\_\_

# SET ADSTOP (CMS only)

Sets or clears one end of a PER ADSTOP range.

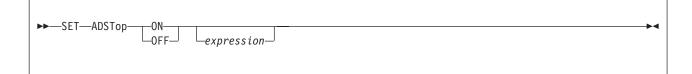

### SET AREG

Sets ARn.

►►—SET—AREG—access-register-number—expression—

#### **SET BREAK**

Sets or clears a breakpoint at an address.

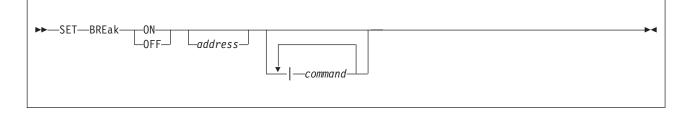

# SET COMMAND

Places text on the command line.

```
►►—SET—COMmand—text—
```

#### SET EXITEXEC

IDF-exit-exec is the current exit.

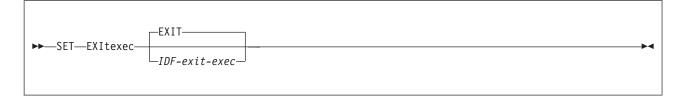

# SET GLOBAL STEM

Writes data in a REXX stemmed array.

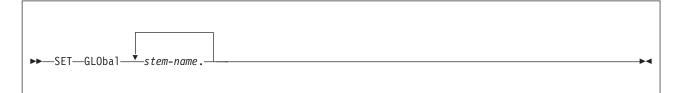

# SET GLOBAL TEXT

Sets the IDF global area to text.

► SET—GLOBAL—global-text—

# SET ICOUNT

Sets the instructions counted.

► SET—ICOunt—instruction-count—

▶∢

▶∢

▶◀

## SET OFFSET

Toggles the display of addresses using offsets.

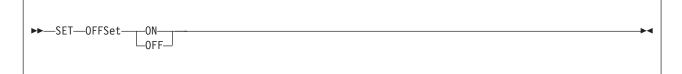

#### **SET OPTION**

Enables or disables an IDF option.

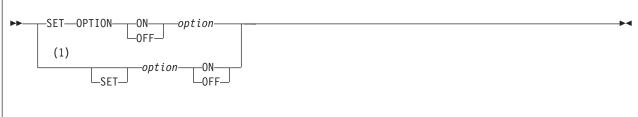

Notes:

1 This alternative form may be used only when it does not conflict with other command names.

#### **SET PSW**

Sets the current PSW to a value.

```
►► SET—PSW—hex—
```

-

# SET REGSTOP (CMS only)

Toggles PER monitoring of General Purpose Register (GPR) contents.

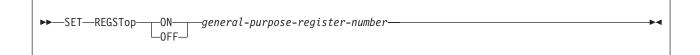

# SET SIZE

Sets the size of the program.

```
►►—SET—SIZE—module-length—
```

#### SHOW

Controls source code and disassembly display, by showing information. The HIDE command controls the display by hiding information.

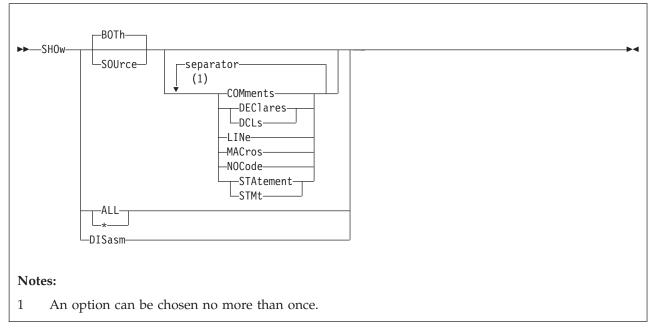

#### BOTH

Show both source code and disassembly

SOURCE Show source code only

separator

A comma, blank, or semicolon

#### COMMENTS

Show block comment source code

#### DECLARES | DCL

Show declaration source code

#### LINE

Show source line number with source text

#### MACROS

Show macro expansion source code

#### NOCODE

Show source lines with no corresponding object code

#### STATEMENT | STMT

Show source statement number with source text

#### ALL | \*

Show all source code and disassembly

#### DISASM

Show disassembly only

Initial settings: BOTH, COMMENTS, DCL, MACROS, NOCODE, STMT

#### SIZE

Resizes a window.

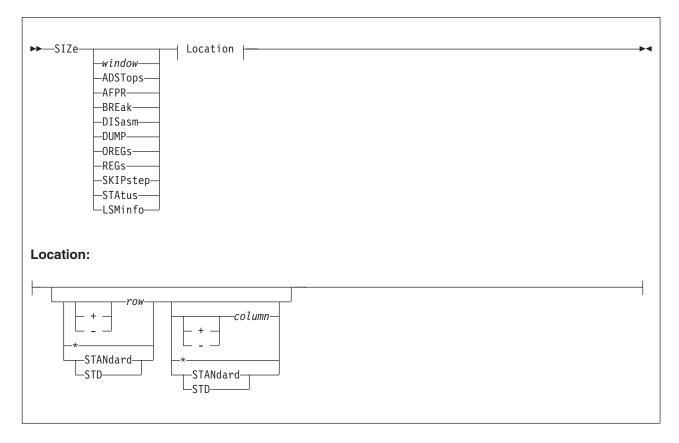

#### SKIPSTEP

Γ

Sets a subroutine to be skipped.

| ►►—SKIPstep— |           | <b>►</b> |
|--------------|-----------|----------|
|              | Laddress_ |          |
|              |           |          |

# SPACE

Toggles the insertion of a blank line between variables or sets of components.

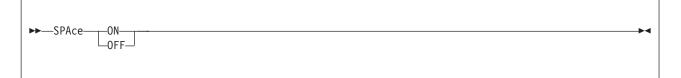

# STATUS

Toggles the program status window.

►►—STAtus—

# STEP

Steps to the next instruction in the program.

►►—STEp— ▶∢

### STMTSTEP

Steps to the next statement in the target program.

►►—STMTstep—

# STOKEY

Displays the Storage Key.

| ►►—STOKey— | _address |  |  |
|------------|----------|--|--|
|            |          |  |  |

▶∢

▶◀

### **STOREMAP**

Displays information about storage allocation.

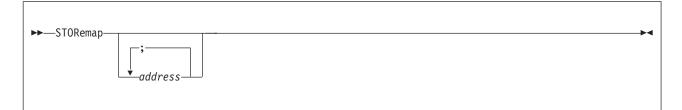

#### STRUCTURE

Enables variable display in a structure format.

| ►►STRucture- |          | 1             |  |  |
|--------------|----------|---------------|--|--|
|              | _window_ | variable-name |  |  |

# SUBSET (CMS only)

Enters a CMS Subset.

►►—SUBset— -

# SVC (CMS only)

Monitors SVCs.

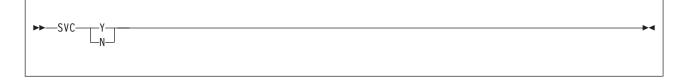

▶◀

#### SWAP

Displays the application screen.

►►—SWAp-

# SYMBOL

Adds a symbol to the symbol table.

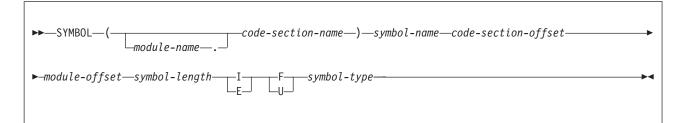

# TASKS (TSO only)

Display information about currently executing tasks

►►—TASKs—

# TITLE

Sets the value of the title text.

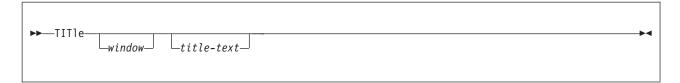

# TOP

Displays source code at the lowest address within the current code section.

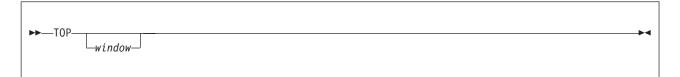

# TRIGGER LOAD

Installs deferred breakpoints in a loaded module.

►►—TRIgger—LOAd—module-name-

▶◀

# TYPE

Displays type attributes for variables.

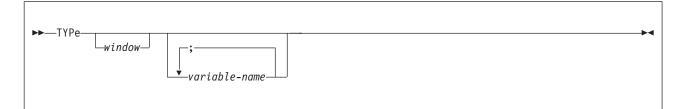

## UNION

A synonym of the STRUCTURE command.

## UNTIL

Executes a program until an address (not including the address).

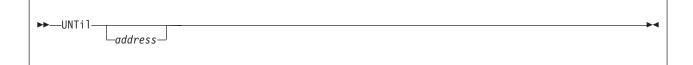

# UP

This is a synonym of the PREVIOUS command.

# VALUE

Evaluates an expression and displays it.

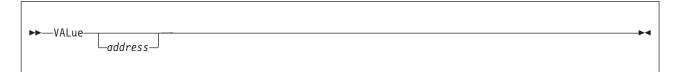

# VARIABLE

Enables variable display.

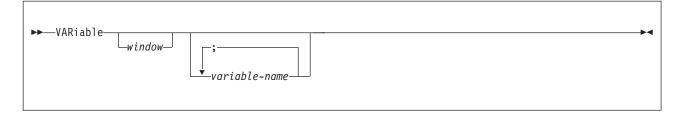

# VCHANGE

Logs commands (special purpose).

►►—VChange—

### VERSION

Displays the IDF Version.

►►—VERsion—

# VS

Special command logging.

►►\_\_\_VS\_\_\_\_

# VSEP

Г

Enables or disables the blank line separating multiple variables.

| ►►VSEPON |  |
|----------|--|
|          |  |

# WATCH

Sets a "watchpoint" condition that must be true before a particular breakpoint takes effect.

| ►►WATch- |           |                          |  |
|----------|-----------|--------------------------|--|
| WATCH-   | _address_ |                          |  |
|          |           | ;—comparator—instruction |  |
|          |           |                          |  |
|          |           |                          |  |

address

Address of the breakpoint.

-►-

-▶∢

-►∢

comparator
 The condition being checked, for example = or LT.
instruction
 An S/370 comparison instruction.
command
 A command that is issued when the breakpoint is taken.

#### WHERE

Displays the symbolic name for an address.

▶ WHEre \_\_\_\_\_\_\_\_\_\_

•

# XEDEXIT (CMS only)

Xedit exit macro (EXIT ASM).

```
►►—XEDexit-
```

# ZONED

Γ

Selects the default VAR display format for Zoned Decimal variables.

| ►►-ZONed |           | 1 | ► |
|----------|-----------|---|---|
| 201104   | —DECimal— | - |   |
|          | -*        |   |   |
|          |           |   |   |

# **Chapter 3. ASMIDF EXTRACT Command**

# ADSTOPS (CMS only)

All storage modification stops.

►►—EXTract—ADSTops—

Sets ADSTOP.n

# ALET

The ALET used to qualify the dataspace to be displayed in a Dump window.

► EXTract—LOCATIon—ALET—*alet*—*number-of-bytes*—*start-address*—

Sets ALET

### AREGS

The Access Registers

```
► EXTract—AREGs—
```

Sets AR.n, OAR.n

### ARGUMENT

An address argument from the command line or cursor position.

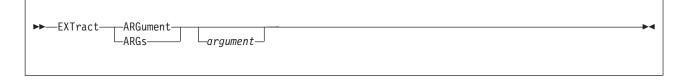

Sets SOURCE, FIELD, EXACT, INDIRECT

▶◀

► •

# ARRAY

Returns information about array elements.

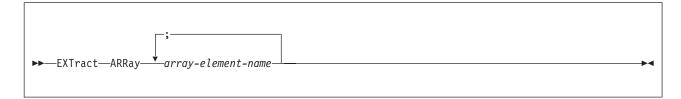

Sets stemname.0, stemname.n

# BREAK

One or all breakpoints.

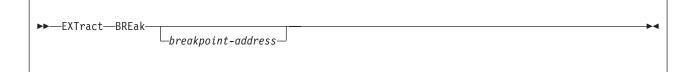

Sets BREAK.n, PBREAK.n

### CALLERS

Returns information for each generation in the program caller hierarchy.

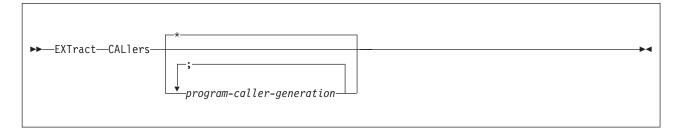

▶◀

Sets stemname.0, stemname.n

#### CMDMSG

Contents of the command line and message lines.

►►—EXTract—CMDMsg-

Sets COMMAND, MSG1, MSG2

# COLORS

Color settings.

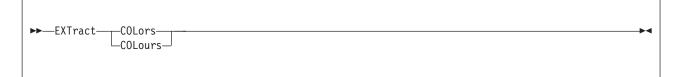

Sets COLORS

# CURSOR

Current position of the cursor.

```
►►—EXTract—CURsor—
```

Sets DISPLAY, SOURCE, FIELD, EXACT, INDIRECT, HEXCURSR, CPDISASM, CPDUMP, NPDISASM, NPDUMP

## DISASM

Data about an instruction.

```
►►—EXTract—DISasm—instruction-address—
```

Sets INSTR, NINSTR, CSECT

### **EVENT**

Data about the last event

```
► — EXTract—EVEnt-
```

Sets EVENT, COMMAND

▶∢

▶∢

#### EXITEXEC

The name of the currently assigned exit routine.

```
►►—EXTract—EXItexec—
```

Sets EXITEXEC

## GLOBAL

Return the current setting of the ASMIDF global variable.

►►—EXTract—GLObal—

Sets GLOBAL

### **GLOBAL STEM**

Return the data of the Global Storage stems.

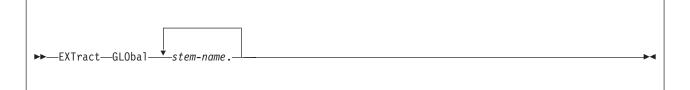

-►-

-►-

### **GLOBAL STEMS**

Return the names of all currently defined Global Storage stems.

```
►►—EXTract—GLObal—STEMs—
```

Sets GLOBALS.0 , GLOBALS.n

## **GSTATUS**

Returns information about the storage used to contain the Global Storage data.

```
▶ EXTract—GSTAtus—
```

#### ICOUNT

Number of instructions executed since the last ICOUNT command.

```
►►—EXTract—ICOunt—
```

Sets ICOUNT

# LANGUAGE ARGUMENTS

Returns the current command arguments for each LSM information window

| ►►EXTractLANguage | +-ARGs      | ► |
|-------------------|-------------|---|
|                   | _ARGuments_ |   |
|                   |             |   |

# LANGUAGE COMMANDS

Returns the current command for each LSM information window

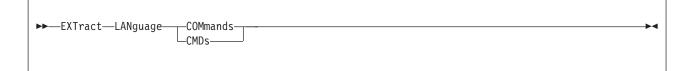

# LANGUAGE OPTIONS

Returns information about the current value of the various ASMIDF Language Support settings.

EXTract—LANguage—OPTions—

-

▶∢

-▶-4

# LANGUAGE STATUS

Returns information about the extract files that have been loaded

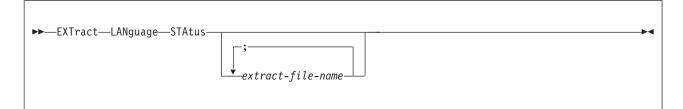

▶◀

▶∢

-

-

### LANGUAGE STEM

Returns the name of the REXX stemmed variable array

►►—EXTract—LANguage—STEM-

# LANGUAGE VERSION

Returns the ASMIDF Language Support version

►►—EXTract—LANguage—VERsion—

### LASTMSG

Returns the last ten messages issued by SET MSG

► — EXTract—LASTMsg-

Returns LASTMSG.n and LASTMSGM.n

### LOAD

Obtain information about the target program

►►—EXTract—LOAd—

Sets NAME, AREA, SYMBOL, ORIGIN, EPOFFSET, OFFSET, SIZE, LSM, LOADLIB

# LOCATION

Extracts bytes of main memory

```
► EXTract—LOCATIon—number-of-bytes—start-address—
```

Sets MEMAREA

# LOCATION ALET

Storage from a dataspace

► EXTract—LOCATIon—ALET—*alet*—*number-of-bytes*—*start-address*—

Sets MEMAREA

#### MAP

Returns information about the location of all modules and code sections known to ASMIDF.

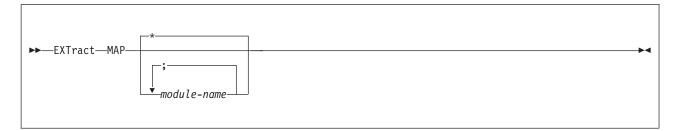

# MODE (CMS only)

Current file mode

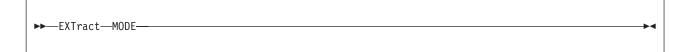

Sets MODE

-

▶∢

#### MODULES

Information about defined modules

```
►►—EXTract—MODUles—
```

Sets MODULES.n

### **MSTATUS**

Returns information about the storage used to contain extract data information

►►—EXTract—MStatus—

#### NAMES

Returns information about symbol names.

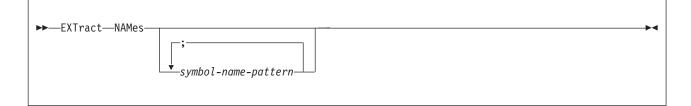

▶∢

▶∢

▶∢

▶◀

### **OPTIONS**

A list of all ASMIDF options and their current settings.

► — EXTract—OPTions—

Sets OPTION

## PER (CMS only)

Value of the PER setting.

►►—EXTract—PER—

Sets PER

### PFK

Current PFK definitions.

►►—EXTract—PFK—

Sets PFK.n

## PLIST

Arguments at the time of ASMIDF invocation.

► EXTract—PLIST—

Sets PLIST

# **PLOCATES**

Returns information about the variables that may be located with Locator (pointer) variables.

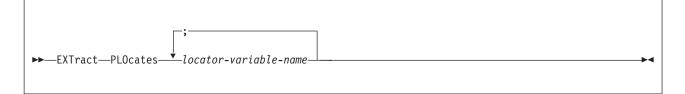

# QUALIFY

Name of the currently qualified module

Sets QUALIFY

►◀

### **QUERY SETTING**

Returns the current value of an indicator or option item

►►—EXTract—Query—argument—

Sets QUERY.n

#### REGS

The GPRs, FPRs, and PSW

► — EXTract—REGs—

Sets GPR.n, OGPR.n, FPR.n, OFPR.n, PSW, OPSW, FPC

### **REGSTOPS (CMS only)**

List of registers that are being monitoring.

►►—EXTract—REGSTops—

Sets GPR.0 - GPR.15

#### SCOPE

Returns information about the statement scope block that corresponds to a memory address.

| EXTract_SCOne_    |          |  |
|-------------------|----------|--|
| ►►—EXTract—SCOpe— | _address |  |
|                   |          |  |

-►-

-►-

▶∢

-►-

#### SCRVAR

Returns the contents of an LSM information window

►►—EXTract—SCRvar—

### SELFNUCX

Current value of the self-load offset

```
►►—EXTract—SELFNucx—-
```

Sets SELFNUCX

### SKIPSTEP

One or all currently skipped subroutines.

| ► — EXTract—SKIPstep— |           | <b>&gt;</b> |
|-----------------------|-----------|-------------|
|                       | _address_ |             |
|                       |           |             |

Sets SKIP.n

Γ

Г

Г

## SOURCE

Returns the source records that correspond to a memory address

| ►►EXTractSOUrce- |          |  |
|------------------|----------|--|
|                  | _address |  |
|                  |          |  |
| L                |          |  |

### STOREMAP

Return Storage Allocation Map information.

| ►►—EXTract—STORemap— |            |  |
|----------------------|------------|--|
|                      | addr-expr1 |  |

-▶∢

## STRUCTURE

Returns information about structure and union components

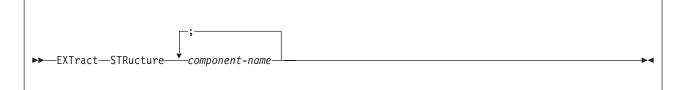

-

▶◀

# SVC (CMS only)

Current SVC tracing state.

►►—EXTract—SVC—

Sets SVC

#### SYMBOLS

Information about symbols known to ASMIDF

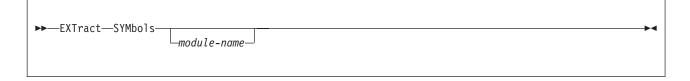

Sets SYMBOL.n

#### TASKS

Returns information about the currently executing tasks

#### ► — EXTract—TASks—

## TYPE

Returns information about the type attributes for variables.

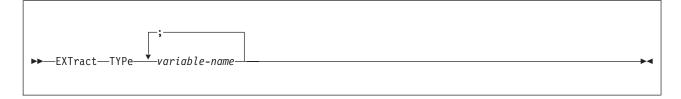

## VALUE

Value of an expression.

►►—EXTract—VALue—address-

Sets EXPR

## VARIABLE

Returns information about variables

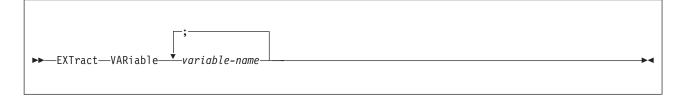

## VDECLARE

Returns attribute information about variables

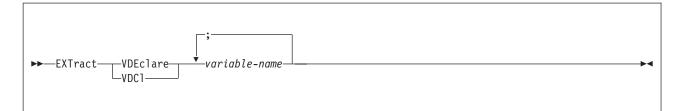

## VERSION

ASMIDF Version message

►►—EXTract—LANguage—VERsion—

Sets VERSION

## VLOC

Returns location information about variables

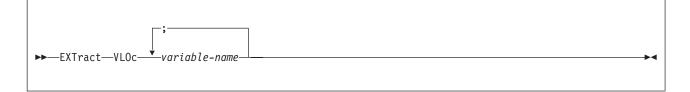

-►-

▶◀

## VVALUE

Returns data value information about variables

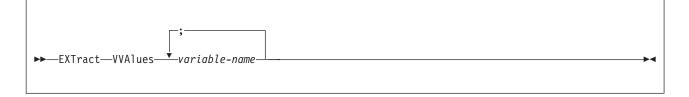

## WINDOWS

Information about the screen and open windows

#### ►►—EXTract—WINdows—

Sets WINDOW.n

## **Chapter 4. ASMIDF Options**

Options may be turned on by: <option> ON SET <option> ON SET OPT ON <option>

Options may be turned off by:

<option> OFF
SET <option> OFF
SET OPT OFF <option>

#### 1ADSTop (CMS)

When PER is enabled, treats the four address ranges as a single address range.

#### AMODE24

Forces the target program to run in AMODE-24.

#### AMODE31

Forces the target program to run in AMODE-31.

#### AMODE64 (z/OS)

Forces the target program to run in AMODE-64.

**ASCII** Displays a dump in ASCII.

#### AUTOLoad

ASMIDF should/should not automatically try to load LSM extract files when Statement stepping.

#### AUTOSize

ASMIDF should/should not resize window.

**BCX** Displays branches in extended mnemonics.

#### CKSubcm

Insures ASMIDF's Subcom is valid before running macros.

## CMDLog

Logs user entered commands.

#### CMPExit

Indicates Exit is written in compiled code.

#### **COLors** mhti

msg/head/text/input

Blue/Green/Pink/Red/Turquoise/Yellow/White

#### COMmand

PLIST for target is actually a command to invoke.

## DMS0 (CMS)

Loads symbols that start with "DMS0".

#### EXItexec execname

Specifies the name of the EXIT EXEC that should be used to determine breakpoint applicability.

## FASTPath

Uses fast version of PATH.

#### FULLQual

Symbolic addresses should always be fully qualified.

#### HEXDisp

Displays offset in hexadecimal.

#### HEXInput

Numbers without explicit base are hexadecimal.

## IMPMacro

Permits implicit macros from command line.

#### INVPsw

Accepts invalid PSWs on a SET PSW command.

#### ISA address (CMS)

Defines the address of a 16-byte double-aligned interrupt save area.

#### LIBE fn/\$ (CMS and z/OS)

Loads from specified DDname.

#### LINE X'nnn' (CMS)

Uses a terminal other than the virtual console.

#### LSMDebug

Displays LSM debugging information.

#### LUname *lu\_unit* (z/VSE and z/OS)

Defines the VTAM logical unit name of the terminal used by IDF.

#### MACROLog

Logs commands entered from macros.

#### MODE *xx* (CMS)

The CMDLOG and PATHDATA files are read from, or written to, the minidisk at the specified file mode.

#### **MODMap** (CMS)

Uses fn MAP before LOAD MAP for symbol information.

#### NOAUTOLd

Do not automatically try to load LSM extract files when Statement stepping.

### NOAUTOSz

Do not automatically resize windows.

#### NOBcx

Do not display branches in extended mnemonics.

#### NODSects

Do not load symbols in DSECTs.

#### **NOIMPMac**

Disallows the implied execution of macros from the command line.

#### NOINVPsw

Does not accept invalid PSWs on a SET PSW command.

#### NOMODMap (CMS)

Prefers the "LOAD MAP" file to the "modname MAP" file.

#### NOProfil

Do not run a profile macro.

#### NOSTOPNp

Do not put internal breakpoints at a NOP(R) after a BAL(R).

#### NOSTOPSt

Do not stop statement stepping when not in a statement.

#### NOSVC97 (z/OS)

Do not use SVC 97 for events.

## NUCext (CMS)

Runs the program as a CMS nucleus extension.

## OFFSet

Displays address in offset format.

## OLDBREAK

Uses the old operation of the Break command.

#### PASspgm

Passes program interrupts to the target.

PATH Displays the number of times each instruction has executed.

#### PATHFile

Writes the number of times each instruction has executed to a file.

#### **PROfile** name

Runs REXX procedure 'name' as the profile.

#### QWDump

Forces unformatted Dump display to begin on a fullword.

**RISk** Ignores as many "errors" as possible.

**RLog** Replays all previously logged user commands.

## ROWstyle

Uses row style for display of registers.

#### SBORDer

Uses simple border characters.

#### SCDactiv

Collapses ASMIDF Subcom before running target.

## SELFNucx symbol (CMS)

The code is self-nucxloading.

### STOPNOP

Places internal breakpoints at a NOP(R) after a BAL(R).

#### STOPStmt

Stops statement stepping when not in a statement.

## SVC97 (TSO)

Uses SVC 97 for events.

**SWAp** Enables the capture of a target program's screen image.

## SYStem (CMS)

Runs the program in system key (key=0).

#### TRACeall

All instructions are traced in single stepped mode.

## TRANs (CMS)

Runs the program as a transient.

#### UNFtdump

Displays Dump in unformatted mode.

## **Chapter 5. ASMIDF Language Support**

Some examples in this section use the < > characters as follows:

< item >

Item (such as parameter or word) is optional

-> Represents the based-pointer notation

## Introduction

ASMLANG is a Language Support Module (LSM) subsystem which acts as an extension to ASMIDF and provides source-level debugging capabilities for assembler programs. ASMLANG uses extract files which contain the language source and variable information. The extract files are created by the ASMLANGX utility using the SYSADATA files provided by the IBM High Level Assembler (HLASM).

## A word about variables

Information for all variables in the user's program is extracted into a common format by ASMLANGX.

ASMLANG displays variables using terminology like that of PL/I. Where necessary, extensions have been made - for example, FLOAT, PACKED DECIMAL and ZONED DECIMAL are terms used by ASMLANGX.

## Invocation

ASMLANG is integrated with the base debugger module, ASMIDF, and the LSM support is activated during ASMIDF initialization.

To *explicitly* load ASMLANG extract files from the ASMIDF command line or via a macro, you can issue the following command:

LOAd LANguage efn eft efm (options

To implicitly load ASMLANG extract files you can use an LSM command such as STMTSTEP.

Parameters:

- **EFN** Extract file name
  - On z/OS, the PDS member name of the extract file created by ASMLANGX.
  - On CMS, the file name of the extract file created by ASMLANGX.
  - On z/VSE, the file name of the extract file created by ASMLANGX.
- EFT Extract file type
  - On z/OS, the DD name allocated to the extract file created by ASMLANGX.
  - On CMS, the file type of the extract file created by ASMLANGX.
  - On z/VSE, not used.
  - Specifying this option eliminates the search using the XPATH file types (DD names).
  - The default XPATH is "ASMLANGX".
- EFM Optional
  - On CMS, the FM of the extract file created by ASMLANGX.
  - On z/OS, not used, ignored if specified.
  - On z/VSE, not used, ignored if specified.

## **Options**

## **MODULE** modname

Module with which to associate the extract file.

If this option is *not* specified:

- If extract file contains information which requires load-time resolution it defaults to the qualified target module.
- Otherwise, the extract file is "generic" where it is freely associated with any relevant CSECTs in all MODULEs.

## **Displaying source**

Use the ASMIDF DISASM command: DISASM (module.csect)stmt#nnn DISASM 0(PSW)

## **Displaying variables**

Use the VAR command: VAR var

Multiple variables may be displayed: VAR var1<;var2<;var3;...;varn>>

Locating expressions may be used:

VAR ptr1->ptr2->based\_var VAR array\_var(1,3,4) VAR struct\_var.member[1,3] VAR trigliphs.too??(1,3??)

Substring specification may be used: VAR chrstr(1);chrstr(2:3);chrstr(1::4) VAR cstring[0::4]

ADDR() function can be used: VAR Addr(buff(1))->based\_var

## **Displaying structures**

Use the STRUCT command: STR strname STR strname.substructure

The expression syntax is the same as for the VAR command.

## **Displaying array elements**

Use the ARRAY command: Arr arrayvar1(2);array2[3,55]

The expression syntax is the same as for the VAR command.

When the display is scrolled, the array indexing is also scrolled.

## **Altering variables**

- 1. Display variables using any of the previous commands.
- 2. Type over the current variable contents
- 3. Press the Enter key

## **Displaying type attributes**

Use the TYPE command: TYPE var

Type attribute information includes:

- Fundamental data type
- User defined data type
- Type hierarchy

Type attributes for multiple variables may be displayed:

```
TYPe var1<;var2<;var3;...;varn>>
```

## LANGUAGE command aliases

With ASMIDF a facility called "Command Alias" is available which allows ASMLANG to add additional commands *without* the LANGUAGE prefix.

Command Alias is an ASMIDF facility that enables:

```
Alias
     Equivalent ASMLANG command
/
     LANGUAGE LOCATE /
-/
     LANGUAGE LOCATE -/
BOTtom
     LANGUAGE BOTTOM
CALlers
     LANGUAGE CALLERS
F
     LANGUAGE FIND
FIRst LANGUAGE FIRST
GOTo PSW
HIDe LANGUAGE HIDE
LASt LANGUAGE LAST
LLocate
     LANGUAGE LOCATE
Locate LANGUAGE LOCATE
MAP LANGUAGE MAP
MPAck
     LANGUAGE MPACK
MStatus
     LANGUAGE MSTATUS
NAMes
     LANGUAGE NAMES
PARms
     LANGUAGE PARMS
PLOcates
     LANGUAGE PLOCATES
SHOw
     LANGUAGE SHOW
TOP LANGUAGE TOP
TYPe LANGUAGE TYPE
```

## UNIon

STRuct

## Hints and tips

1. Maximum LSM window display lines

When displaying multiple variables use the LANGUAGE VSEP OFF command. This increases the number of screen lines available to display the variable information.

2. z/OS Dataset Conventions

On z/OS, ASMIDF and ASMLANGX commands do not change. The CMS conventions are used, with the following mapping of the CMS file conventions to z/OS:

## CMS z/OS Equivalent

- fn PDS member name (ignored if using sequential file)
- ft DDNAME, which in turn points to the z/OS dataset name
- fm not used on z/OS

You must allocate the DDs using ALLOC (CLIST or EXEC) or DD (JCL).

3. z/VSE Dataset Conventions

On z/VSE, ASMIDF and ASMLANGX are invoked from JCL, with the following mapping of the CMS file conventions to z/VSE:

## CMS z/VSE Equivalent

- fn z/VSE librarian member name.
- ft DLBL name, which in turn points to the z/VSE file name.
- fm not used on z/VSE

## **Chapter 6. Using ASMLANGX**

## Invocation

## ASMLANGX CMS and TSO syntax

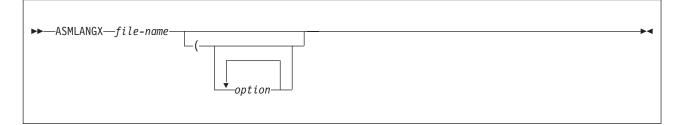

## ASMLANGX z/OS EXEC syntax

| ►►—//stepname—EXEC—PGM=ASMLANGX—,PARM='file-name( | option' |
|---------------------------------------------------|---------|
|---------------------------------------------------|---------|

## ASMLANGX z/VSE EXEC syntax

| ►►—//—EXEC—ASMLANGX—, PARM='output-file-name' |  |
|-----------------------------------------------|--|
|-----------------------------------------------|--|

## Parameters:

## input\_file\_name

Input file name

- On TSO, the PDS member name of the SYSADATA input file.
- On CMS, the file name (FN) of the SYSADATA input file.
- On z/OS in batch, this defaults to the SYSADATA file created by the High Level Assembler.
- On z/VSE, this defaults to the SYSADATA file created by the High Level Assembler.
- Dummy token required *only* if the extract file name is to be modified.

## output\_file\_name

Output file name.

- On TSO, or CMS, this is optional and defaults to the same name as the input file with a file type (CMS) of ASMLANGX, or the PDS name of the ASMLANGX DD (TSO) name.
- On z/OS, this must be specified with PARM='output\_file\_name'.
- On z/VSE, this must be specified with PARM='output\_file\_name'.

## **Options**

General Options:

ASM Extract is for Assembler.

## CONDASM

Include conditional assembly statements.

## DCL Suppress source for declarations. This is the default option.

## DEBUG

Log standard and internal diagnostic messages.

To be used as directed by IBM service personnel.

## ERROR

List invalid or incomplete extract records.

## IFM file mode

input file mode

- On CMS, the file mode to search for the input files. Standard search order used if not found.
- On z/OS, not used.
- On z/VSE, not used.

INCL Extract source from INCLUDE files. This is the default option.

## LOUD

Issue progress or error messages.

## MACDEF

Include inline macro definitions.

## NOCONDASM

Exclude conditional assembly statements.

## NOINCL

Suppress source from INCLUDE files. Variable information is still extracted.

## NOMACDEF

Exclude inline macro definitions.

## NOPACK

Disables packing of source statement text

## NODCL

Suppress source for declarations (including associated block comments). Variable information is still extracted.

## NOSEQ

Suppress source record sequence numbers.

## OFM file mode

Output file mode

- On CMS, the file mode of the output file, default "A1".
- On z/OS, not used.
- On z/VSE, not used.

## OFN filename

Output file name

- On CMS, the file name of the output file.
- On z/OS, the PDS member name of the output file.
- On z/VSE, the librarian member name of the output member.

## OFT file type

Output file type

- On CMS, the file type of the output file.
- On z/OS, the DD name of the output file.
- On z/VSE, not used.

PACK Compress redundant characters in source statement text

### PFM file mode

Primary input file mode

- On CMS, the initial file mode to search for the primary input file. Standard search order used if not found. Overrides IFM
- On z/OS, not used.
- On z/VSE, not used.

## PFT file type

- Primary input file type
- On CMS, the file type (FT) of the input file.
- On z/OS, the DD name of the input file.
- On z/VSE, the DLBL name of the input file.

## QUIET

Suppress display of progress and error messages.

**SEQ** Retain source record sequence numbers.

Default Options:

- ASM
- PFT SYSADATA
- OFT ASMLANGX
- PACK
- NOSEQ
- DCL
- INCL

## **Examples**

Here is a sample CMSASMLANGX invocation.

• using "fn SYSADATA" ASMLANGX fn (ASM LOUD ERROR

## **Notices**

This information was developed for products and services offered in the U.S.A.

IBM may not offer the products, services, or features discussed in this document in other countries. Consult your local IBM representative for information on the products and services currently available in your area. Any reference to an IBM product, program, or service is not intended to state or imply that only that IBM product, program, or service may be used. Any functionally equivalent product, program, or service that does not infringe any IBM intellectual property right may be used instead. However, it is the user's responsibility to evaluate and verify the operation of any non-IBM product, program, or service.

IBM may have patents or pending patent applications covering subject matter described in this document. The furnishing of this document does not give you any license to these patents. You can send license inquiries, in writing, to:

IBM Director of Licensing IBM Corporation North Castle Drive Armonk, NY 10504-1785 U.S.A.

Licensees of this program who wish to have information about it for the purpose of enabling: (i) the exchange of information between independently created programs and other programs (including this one) and (ii) the mutual use of the information which has been exchanged, should contact:

IBM Corporation Mail Station P300 2455 South Road Poughkeepsie New York 12601-5400 U.S.A.

Such information may be available, subject to appropriate terms and conditions, including in some cases, payment of a fee.

The licensed program described in this document and all licensed material available for it are provided by IBM under terms of the IBM Customer Agreement, IBM International Program License Agreement or any equivalent agreement between us.

The following paragraph does not apply to the United Kingdom or any other country where such provisions are inconsistent with local law: INTERNATIONAL BUSINESS MACHINES CORPORATION PROVIDES THIS PUBLICATION "AS IS" WITHOUT WARRANTY OF ANY KIND, EITHER EXPRESS OR IMPLIED, INCLUDING, BUT NOT LIMITED TO, THE IMPLIED WARRANTIES OF NON-INFRINGEMENT, MERCHANTABILITY OR FITNESS FOR A PARTICULAR PURPOSE. Some states do not allow disclaimer of express or implied warranties in certain transactions, therefore, this statement may not apply to you.

This information could include technical inaccuracies or typographical errors. Changes are periodically made to the information herein; these changes will be incorporated in new editions of the publication. IBM may make improvements and/or changes in the product(s) and/or the program(s) described in this publication at any time without notice.

Any references in this information to non-IBM Web sites are provided for convenience only and do not in any manner serve as an endorsement of those Web sites. The materials at those Web sites are not part of the materials for this IBM product and use of those Web sites is at your own risk.

If you are viewing this information softcopy, the photographs and color illustrations may not appear.

## Trademarks

IBM, the IBM logo, and ibm.com are trademarks or registered trademarks of International Business Machines Corp., registered in many jurisdictions worldwide. Other product and service names might be trademarks of IBM or other companies. A current list of IBM trademarks is available on the Web at Copyright and trademark information at http://www.ibm.com/legal/copytrade.shtml.

Microsoft and Windows are trademarks of Microsoft Corporation in the United States, other countries, or both.

UNIX is a registered trademark of The Open Group in the United States and other countries.

## **Bibliography**

## **High Level Assembler Documents**

HLASM General Information, GC26-4943 HLASM Installation and Customization Guide, SC26-3494 HLASM Language Reference, SC26-4940 HLASM Programmer's Guide, SC26-4941

## **Toolkit Feature document**

HLASM Toolkit Feature User's Guide, GC26-8710 HLASM Toolkit Feature Debug Reference Summary, GC26-8712 HLASM Toolkit Feature Interactive Debug Facility User's Guide, GC26-8709 HLASM Toolkit Feature Installation and Customization Guide, GC26-8711

## **Related documents (Architecture)**

z/Architecture Principles of Operation, SA22-7832

## Related documents for z/OS

z/OS: z/OS MVS JCL Reference, SA23-1385 z/OS MVS JCL User's Guide, SA23-1386 z/OS MVS Programming: Assembler Services Guide, SA23-1368 z/OS MVS Programming: Assembler Services Reference, Volume 1 (ABE-HSP), SA23-1369 z/OS MVS Programming: Assembler Services Reference, Volume 2 (IAR-XCT), SA23-1370 z/OS MVS Programming: Authorized Assembler Services Guide, SA23-1371 z/OS MVS Programming: Authorized Assembler Services Reference, Volumes 1 - 4, SA23-1372 - SA23-1375 z/OS MVS Program Management: User's Guide and Reference, SA23-1393 z/OS MVS System Codes, SA38-0665 z/OS MVS System Commands, SA38-0666 z/OS MVS System Messages, Volumes 1 - 10, SA38-0668 - SA38-0677 z/OS Communications Server: SNA Programming, SC27-3674 **UNIX System Services:** z/OS UNIX System Services User's Guide, SA23-2279 **DFSMS/MVS**: z/OS DFSMS Program Management, SC27-1130 z/OS DFSMSdfp Utilities, SC23-6864 TSO/E (z/OS): z/OS TSO/E Command Reference, SA32-0975 SMP/E (z/OS): SMP/E for z/OS Messages, Codes, and Diagnosis, GA32-0883 SMP/E for z/OS Reference, SA23-2276 SMP/E for z/OS User's Guide, SA23-2277

## Related documents for z/VM

z/VM: VMSES/E Introduction and Reference, GC24-6243
z/VM: Service Guide, GC24-6247
z/VM: CMS Commands and Utilities Reference, SC24-6166
z/VM: CMS File Pool Planning, Administration, and Operation, SC24-6167
z/VM: CP Planning and Administration, SC24-6178
z/VM: Saved Segments Planning and Administration, SC24-6209
z/VM: Other Components Messages and Codes, GC24-6207
z/VM: CMS and REXX/VM Messages and Codes, GC24-6161
z/VM: CMS Application Development Guide, SC24-6162
z/VM: CMS Application Development Guide for Assembler, SC24-6163
z/VM: XEDIT User's Guide, SC24-6245
z/VM: XEDIT Commands and Macros Reference, SC24-6175

## Related documents for z/VSE

- z/VSE: Guide to System Functions, SC33-8312
- *z/VSE: Administration*, SC34-2627
- z/VSE: Installation, SC34-2631
- z/VSE: Planning, SC34-2635
- z/VSE: System Control Statements, SC34-2637
- z/VSE: Messages and Codes, Vol.1 , SC34-2632
- z/VSE: Messages and Codes, Vol.2, SC34-2633
- z/VSE: Messages and Codes, Vol.3, SC34-2634
- REXX/VSE Reference, SC33-6642
- REXX/VSE User's Guide, SC33-6641

## Glossary

This glossary defines terms and abbreviations that are used in this book. If you do not find the term you are looking for refer to the index, to the glossary of the appropriate high-level language (HLL) manual, or to the *IBM Dictionary of Computing*, New York: McGraw-Hill, 1994.

## A

abend Abnormal end of application.

**accept** An SMP/E process that moves distributed code and programs to the distribution libraries.

## activate

To make a program available for use.

## addressing mode (AMODE)

An attribute that refers to the address length that a routine is prepared to handle upon entry. Addresses may be 24 or 31 bits long.

#### address space

Domain of addresses that are accessible by an application.

## AMODE

Addressing mode.

APAR Authorized program analysis report.

## authorized program analysis report (APAR)

A request for correction of a problem caused by a defect in a current unaltered release of a program.

## authorized program facility (APF)

The authorized program facility (APF) is a facility that an installation manager uses to protect the system. In MVS, certain system functions, such as all or part of some SVCs, are sensitive; their use must be restricted to users who are authorized. An authorized program is one that executes in supervisor state, or with APF authorization.

## auxiliary file

In CMS, a file that contains a list of file types of update files to be applied to a particular source file.

## B

**base** The core product, upon which features may be separately ordered and installed.

- **batch** Pertaining to activity involving little or no user action. Contrast with *interactive*.
- **byte** The basic unit of storage addressability, normally with a length of 8 bits.

## С

#### cataloged procedure

A set of control statements placed in a library and retrievable by name.

## **CBPDO**

Custom-Built Product Delivery Offering.

CE IBM customer engineer.

CLIST TSO command list.

CMS Conversational monitor system.

#### compiler options

Keywords that can be specified to control certain aspects of compilation. Compiler options can control the nature of the load module generated by the compiler, the types of printed output to be produced, the efficient use of the compiler, and the destination of error messages.

#### component

Software that is part of a functional unit.

A set of modules that performs a major function within a system.

#### condition code

A code that reflects the result of a previous input/output, arithmetic, or logical operation.

## control block

A storage area used by a computer program to hold control information.

#### control file

In CMS, a file that contains records that identify the updates to be applied and the macrolibraries, if any, needed to assemble a particular source program.

### control program (CP)

A computer program designed to schedule and to supervise the execution of programs of a computer system.

## control section (CSECT)

The part of a program specified by the programmer to be a relocatable unit, all

elements of which are to be loaded into adjoining main storage locations.

#### control statement

In programming languages, a statement that is used to alter the continuous sequential execution of statements; a control statement can be a conditional statement, such as IF, or an imperative statement, such as STOP.

In JCL, a statement in a job that is used in identifying the job or describing its requirements to the operating system.

#### conversational monitor system (CMS)

A virtual machine operating system that provides general interactive time sharing, problem solving, and program development capabilities, and operates only under the control of the VM/370 control program.

#### corrective maintenance

Maintenance performed specifically to overcome existing problems.

#### CP command

In VM, a command by which a terminal user controls his or her virtual machine. The VM/370 control program commands are called CP commands.

## CPPL Command processor parameter list.

## CP privilege class

In VM, one or more classes assigned to a virtual machine user in the user's VM directory entry; each privilege class allows access to a logical subset of the CP commands.

**CSI** Consolidated software inventory data set.See *SMPCSI*.

## CSECT

Control section.

## cumulative service tape

A tape sent with a new function order, containing all current PTFs for that function.

# Custom-Built Installation Process Offering (CBIPO)

A CBIPO is a tape that has been specially prepared with the products (at the appropriate release levels) requested by the customer. A CBIPO simplifies installing various products together.

# Custom-Built Product Delivery Offering (CBPDO)

A CBPDO is a tape that has been specially prepared for installing a particular product and the related service requested by the customer. A CBPDO simplifies installing a product and the service for it.

## D

#### data definition name (DDNAME)

The logical name of a file within an application. The DDNAME provides the means for the logical file to be connected to the physical file.

#### data set

On MVS, a named collection of related data records that is stored and retrieved by an assigned name. Equivalent to a CMS *file*.

#### data set name (dsname)

The data set name on the DD statement in the JCL or the dsname operand of the TSO ALLOC command.

DBCS Double-byte character set.

## DDDEF

Dynamic data definition.

## DDNAME

Data definition name.

#### default

A value that is used when no alternative is specified.

#### **DD** statement

In MVS, connects the logical name of a file and the physical name of the file.

## DELTA disk

In VM, the virtual disk that contains program temporary fixes (PTFs) that have been installed but not merged.

#### distribution libraries

IBM-supplied partitioned data sets on tape containing one or more components that the user restores to disk for subsequent inclusion in a new system.

#### distribution medium

The medium on which software is distributed to the user; for example, 9-track magnetic tape, tape cartridge.

## distribution zone

In SMP/E, a group of VSAM records that

describe the SYSMODs and elements in the distribution libraries.

#### **DITTO utility**

Data Interfile Transfer, Testing, and Operations utility.

#### double-byte character set (DBCS)

A collection of characters represented by a 2-byte code.

#### driving system

The system used to install the program. Contrast with target system.

#### dsname

Data set name.

#### dynamic data definition (DDDEF)

The process of defining a data set and allocating auxiliary storage space for it while, rather than before, a job step executes.

#### dynamic storage

Storage acquired as needed at run time. Contrast with *static storage*.

## Ε

#### ECMODE

Extended control mode.

#### executable program

A program that has been link-edited and therefore can run in a processor.

The set of machine language instructions that constitute the output of the compilation of a source program.

### Extended control mode (ECMODE)

A mode in which all features of a System/370 computing system, including dynamic address translation, are operational.

## **Extended Service Option (ESO)**

A service option that gives a customer all the new fixes for problems in IBM licensed programs that operate under that customer's operating system.

## F

## feature

A part of an IBM product that may be ordered separately by a customer.

#### feature number

A four-digit code used by IBM to process hardware and software orders.

file A named collection of related data records

that is stored and retrieved by an assigned name. Equivalent to an MVS *data set*.

#### FILEDEF

File definition statement.

### file definition statement (FILEDEF)

In CMS, connects the logical name of a file and the physical name of a file.

fix A correction of an error in a program, generally a temporary correction or bypass of defective code.

FMID Function modification identifier.

#### function

A routine that is invoked by coding its name in an expression. The routine passes a result back to the invoker through the routine name.

#### function modification identifier (FMID)

The value used to distinguish separate parts of a product. A product tape or cartridge has at least one FMID.

## Ι

#### **IBM customer engineer (CE)**

An IBM service representative who performs maintenance services for IBM hardware.

IBM program support representative (PSR) An IBM service representative who performs maintenance services for IBM software at a centralized IBM location.

#### **IBM** service representative

An individual in IBM who performs maintenance services for IBM products or systems.

#### **IBM Software Distribution (ISD)**

The IBM department responsible for software distribution.

#### **IBM Support Center**

The IBM department responsible for software service.

## IBM systems engineer (SE)

An IBM service representative who performs maintenance services for IBM software in the field.

#### initial program load (IPL)

The initialization procedure that causes an operating system to commence operation.

The process by which a configuration image is loaded into storage, as at the beginning of a work day or after a system malfunction or as a means to access updated parts of the system.

The process of loading system programs and preparing a system to run jobs.

- **inline** Sequential execution of instructions, without branching to routines, subroutines, or other programs.
- **IPL** Initial program load.

#### interactive

Pertaining to a program or system that alternately accepts input and responds. In an interactive system, a constant dialog exists between user and system. Contrast with *batch*.

#### **Interactive Interface**

A series of panels, allowing the user to use the facilities of the VSE/ESA operating. This interface runs within CICS<sup>®</sup>/VSE.

**ISD** IBM Software Distribution.

- J
- JCL Job control language.

## JCLIN data

The JCL statements associated with the ++JCLIN statement or saved in the SMPJCLIN data set. They are used by SMP/E to update the target zone when the SYSMOD is applied. Optionally, SMP/E can use the JCLIN data to update the distribution zone when the SYSMOD is accepted.

JES Job Entry Subsystem

#### Job Entry Subsystem

A system facility for spooling, job queueing, and managing the scheduler work area.

#### job control language (JCL)

A sequence of commands used to identify a job to an operating system and to describe a job's requirements.

#### job step

You enter a program into the operating system as a job step. A job step consists of the job control statements that request and control execution of a program and request the resources needed to run the program. A job step is identified by an EXEC statement. The job step can also contain data needed by the program. The operating system distinguishes job control statements from data by the contents of the record.

## L

## librarian

In VSE, the set of programs that maintains, services, and organizes the system and private libraries.

#### library

A collection of functions, subroutines, or other data.

#### link pack area (LPA)

In MVS, an area of main storage containing reenterable routines from system libraries. Their presence in main storage saves loading time when a reenterable routine is needed.

#### linkage editor

A program that resolves cross-references between separately assembled object modules and then assigns final addresses to create a single relocatable load module. The linkage editor then stores the load module in a program library in main storage.

#### link-edit

To create a loadable computer program by means of a linkage editor.

### load module

An application or routine in a form suitable for execution. The application or routine has been compiled and link-edited; that is, address constants have been resolved.

#### logical saved segment

A portion of a physical saved segment that CMS can manipulate. Each logical saved segment can contain different types of program objects, such as modules, text files, execs, callable services libraries, language repositories, user-defined objects, or a single minidisk directory. A system segment identification file (SYSTEM SEGID) associates a logical saved segment to the physical saved segment in which it resides. See *physical saved segment* and *saved segment*.

LPA Link pack area.

## maintain system history program (MSHP)

In VSE, a program used for automating and controlling various installation, tailoring, and service activities for a VSE system.

MCS Modification control statement

## minidisk

In VM, all, or a logical subdivision of, a physical disk storage device that has its own address, consecutive storage space for data, and an index or description of stored data so that the data can be accessed. Synonymous with virtual disk.

## module

A language construct that consists of procedures or data declarations and can interact with other such constructs.

## MSHP

Maintain system history program.

MVS Multiple Virtual Storage operating system.

#### multicultural support

Translation requirements affecting parts of licensed programs; for example, translation of message text and conversion of symbols specific to countries.

## Ν

## Named Saved System

A copy of an operating system that a user has named and saved in a file. The user can load the operating system by its name, which is more efficient than loading it by device number.

## nonexecutable components

Components of a product that cannot be run.

## non reentrant

A program that cannot be shared by multiple users.

#### nonreenterable

See non reentrant.

NSS named saved system

#### 0

## object code

Output from a compiler or assembler which is itself executable machine code or

is suitable for processing to produce executable machine code.

## object deck

Synonymous with *object module, text deck*.

#### object module

A portion of an object program suitable as input to a linkage editor. Synonymous with *text deck, object deck*.

**online** Pertaining to a user's ability to interact with a computer.

Pertaining to a user's access to a computer via a terminal.

#### operating system

Software that controls the running of programs; in addition, an operating system may provide services such as resource allocation, scheduling, input/output control, and data management.

## Р

## parameter

Data items that are received by a routine.

## partition

A fixed-size division of storage.

**phase** In VSE, the smallest complete unit of executable code that can be loaded into virtual storage.

## physical saved segment

One or more pages of storage that have been named and retained on a CP-owned volume (DASD). When created, it can be loaded within a virtual machine's address space or outside a virtual machine's address space. Multiple users can load the same copy. A physical saved segment can contain one or more logical saved segments. A system segment identification file (SYSTEM SEGID) associates a physical saved segment to its logical saved segments. See *logical saved segment* and *saved segment*.

## preventive maintenance

Maintenance performed specifically to prevent problems from occurring.

## preventive service planning (PSP)

The online repository of program temporary fixes (PTFs) and other service information. This information could affect installation.

Μ

#### procedure

A named block of code that can be invoked, normally using a call.

#### procedure library (PROCLIB)

A program library in direct-access storage with job definitions. The reader/interpreter can be directed to read and interpret a particular job definition by an execute statement in the input stream.

## PROCLIB

Procedure library.

#### program level

The modification, release, version, and fix level of a product.

#### program number

The seven-digit code (in the format *xxxx-xxx*) used by IBM to identify each program product.

#### program temporary fix (PTF)

A temporary solution or bypass of a problem diagnosed by IBM as resulting from a defect in a current unaltered release of the program.

**PSP** Preventive service planning.

**PSR** IBM program support representative.

**PTF** Program temporary fix.

#### Q

#### qualifier

A modifier that makes a name unique.

#### R

#### reentrant

The attribute of a routine or application that allows more than one user to share a single copy of a load module.

## reenterable

See reentrant

#### relative file tape (RELFILE tape)

A standard label tape made up of two or more files. It contains a file of the MCSs for one or more function SYSMODs and one or more relative files containing unloaded source data sets and unloaded, link-edited object data sets at the distribution library level. A relative file tape is one way of packaging SYSMODs, and is typically used for function SYSMODs.

#### relative files (RELFILEs)

Files containing modification text and JCL input data associated with a SYSMOD.

#### **RELFILEs**

Relative files

#### **RELFILE** tape

Relative file tape

#### relocatable load module

On CMS, a combination of object modules having cross references resolved and prepared for loading into storage for execution.

## residence mode (RMODE)

The attribute of a load module that specifies whether the module, when loaded, must reside below the 16MB virtual storage line or may reside anywhere in virtual storage.

#### resident modules

A module that remains in a particular area of storage.

#### return code

A code produced by a routine to indicate its success. It can be used to influence the execution of succeeding instructions.

**RIM** Related installation materials

## RMODE

Residence mode.

**run** To cause a program, utility, or other machine function to be performed.

## S

#### save area

Area of main storage in which contents of registers are saved.

**SBCS** Single-byte character set.

**SE** IBM systems engineer.

#### service level

The modification level, release, version, and fix level of a program. The service level incorporates PTFs if there are any.

#### saved segment

A segment of storage that has been saved and assigned a name. Saved segments can be physical saved segments that CP recognizes or logical saved segments that CMS recognizes. The segments can be loaded and shared among virtual machines, which helps use real storage more efficiently, or a private, nonshared copy can be loaded into a virtual machine. See *logical saved segment* and *physical saved segment*.

## shared segment

In VM, a feature of a saved system that allows one or more segments of reenterable code in real storage to be shared among many virtual machines.

#### shared storage

An area of storage that is the same for each virtual address space. Because it is the same space for all users, information stored there can be shared and does not have to be loaded in the user region.

#### shared virtual area (SVA)

In VSE, a high address area of virtual storage that contains a system directory list (SDL) of frequently used phases, resident programs that can be shared between partitions, and an area for system support.

#### severity code

A part of run-time messages that indicates the severity of the error condition (1, 2, 3, or 4).

## single-byte character set (SBCS)

A collection of characters represented by a 1-byte code.

#### SMPCSI

The SMP/E data set that contains information about the structure of a user's system as well as information needed to install the operating system on a user's system. The SMPCSI DD statement refers specifically to the CSI that contains the global zone. This is also called the master CSI.

## softcopy

One or more files that can be electronically distributed, manipulated, and printed by a user.

## software inventory disk

In VM, the disk where the system level inventory files reside.

#### source code

The input to a compiler or assembler, written in a source language.

### source program

A set of instructions written in a

programming language that must be translated to machine language before the program can be run.

SREL System release identifier

#### statement

In programming languages, a language construct that represents a step in a sequence of actions or a set of declarations.

#### sublibrary

In VSE, a subdivision of a library.

#### SUBSET

The value that specifies the function modifier (FMID) for a product level. It further specifies an entry in RETAIN\* for a product level.

#### subsystem

A secondary or subordinate system, or programming support, normally capable of operating independently of or asynchronously with a controlling system. Examples are CICS and IMS.

SVA Shared virtual area.

**syntax** The rules governing the structure of a programming language and the construction of a statement in a programming language.

#### SYSMOD

system modification.

## SYSMOD ID

system modification identifier.

#### system abend

An abend caused by the operating system's inability to process a routine; can be caused by errors in the logic of the source routine.

## Т

#### target disk

In VM, the disk to which a program is installed.

## target libraries

In SMP/E, a collection of data sets in which the various parts of an operating system are stored. These data sets are sometimes called system libraries.

#### target zone

In SMP/E, a collection of VSAM records describing the target system macros, modules, assemblies, load modules,

source modules, and libraries copied from DLIBs during system generation, and the system modifications (SYSMODs) applied to the target system.

#### text deck

Synonym for object module, object deck.

#### time sharing option/extended (TSO/E)

An option on the operating system; for System/370, the option provides interactive time sharing from remote terminals.

**TSO/E** Time sharing option/extended.

### U

## UCLIN

In SMP/E, the command used to initiate changes to SMP/E data sets. Actual changes are made by subsequent UCL statements.

#### UPGRADE

An alphanumeric identifier that specifies a product level.

#### user exit

A routine that takes control at a specific point in an application.

#### USERMOD

User modification.

#### user modification (USERMOD)

A change to product code that the customer initiates.

#### V

## virtual machine (VM)

A functional simulation of a computer and its associated devices. Each virtual machine is controlled by a suitable operating system.

In VM, a functional equivalent of either a System/370 computing system or a System/370-Extended Architecture computing system.

#### VMFINS

An installation aid supplied as part of VMSES/E to make installation on VM consistent.

#### VM Serviceability Enhancements Staged/Extended (VMSES/E)

A program product for installing and maintaining products on VM.

#### VMSES/E

VM Serviceability Enhancements Staged/Extended.

#### VOLSER

Volume serial number.

#### volume

A certain portion of data, together with its data carrier, that can be handled conveniently as a unit.

A data carrier mounted and demounted as a unit; for example, a reel of magnetic tape, a disk pack.

#### volume label

An area on a standard label tape used to identify the tape volume and its owner. This area is the first 80 bytes and contains VOL 1 in the first four positions.

#### volume serial number (VOLSER)

A number in a volume label assigned when a volume is prepared for use in a system.

#### VSAM

Virtual storage access method. A high-performance mass storage access method. Three types of data organization are available: entry sequenced data sets (ESDS), key sequenced data sets (KSDS), and relative record data sets (RRDS).

# IBM.®

GC26-8712-06

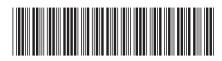